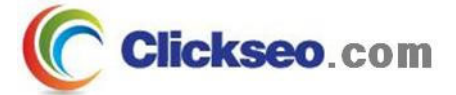

# GNU/Linux

## 파일과 디렉터리

#### (Files and Directories)

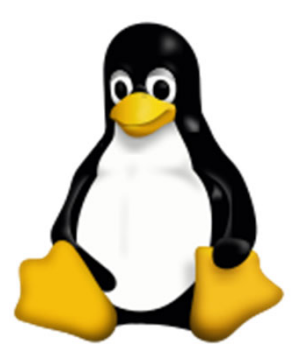

**Seo, Doo-Ok**

**Clickseo.com clickseo@gmail.com**

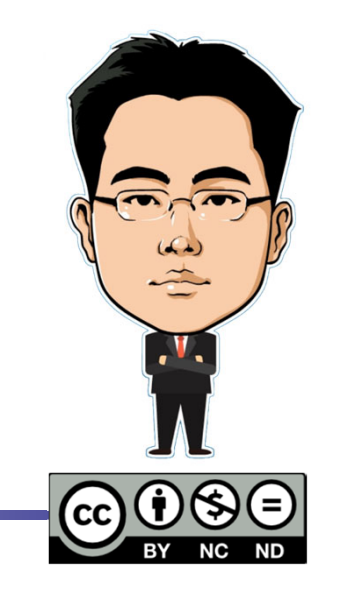

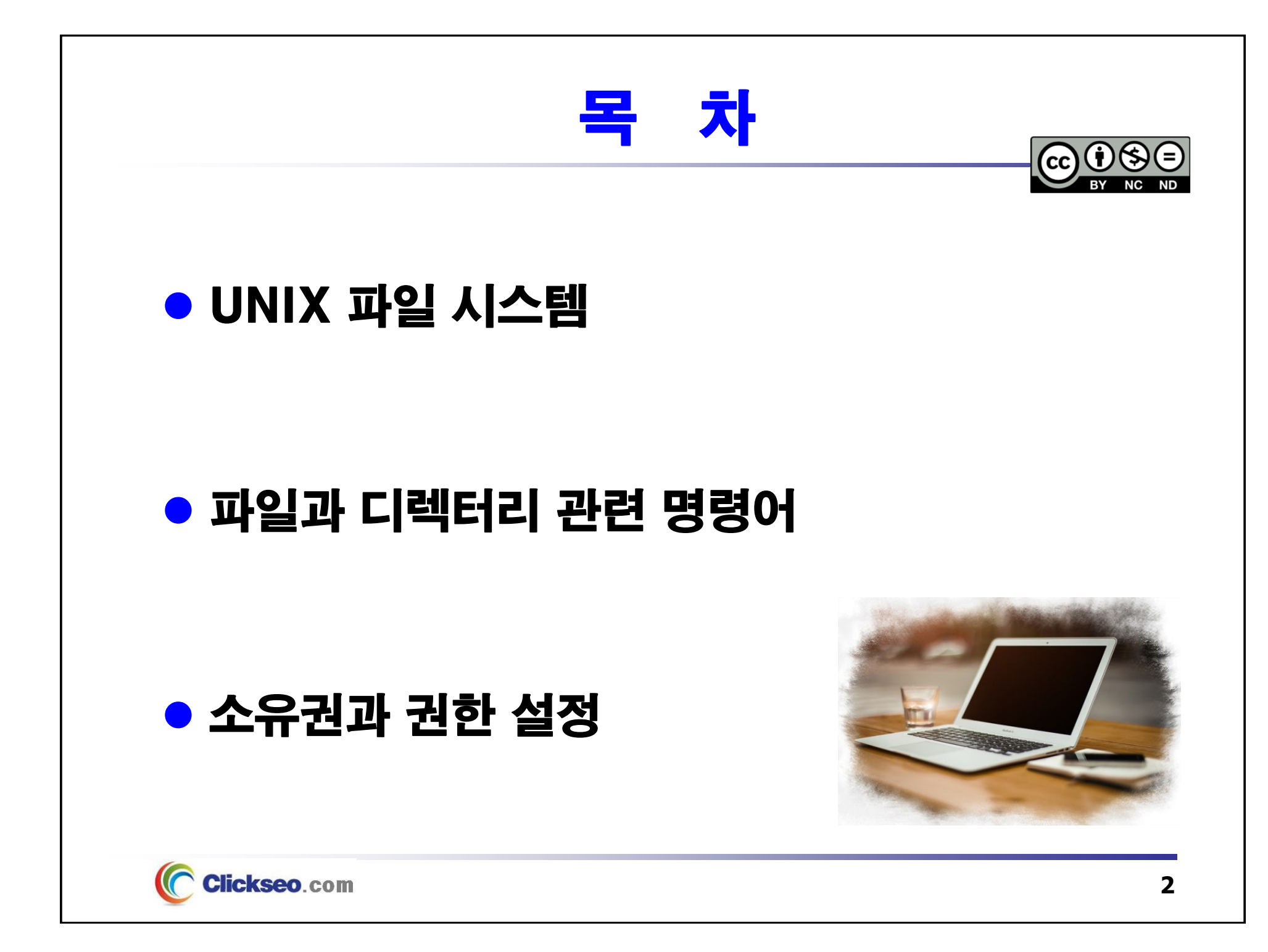

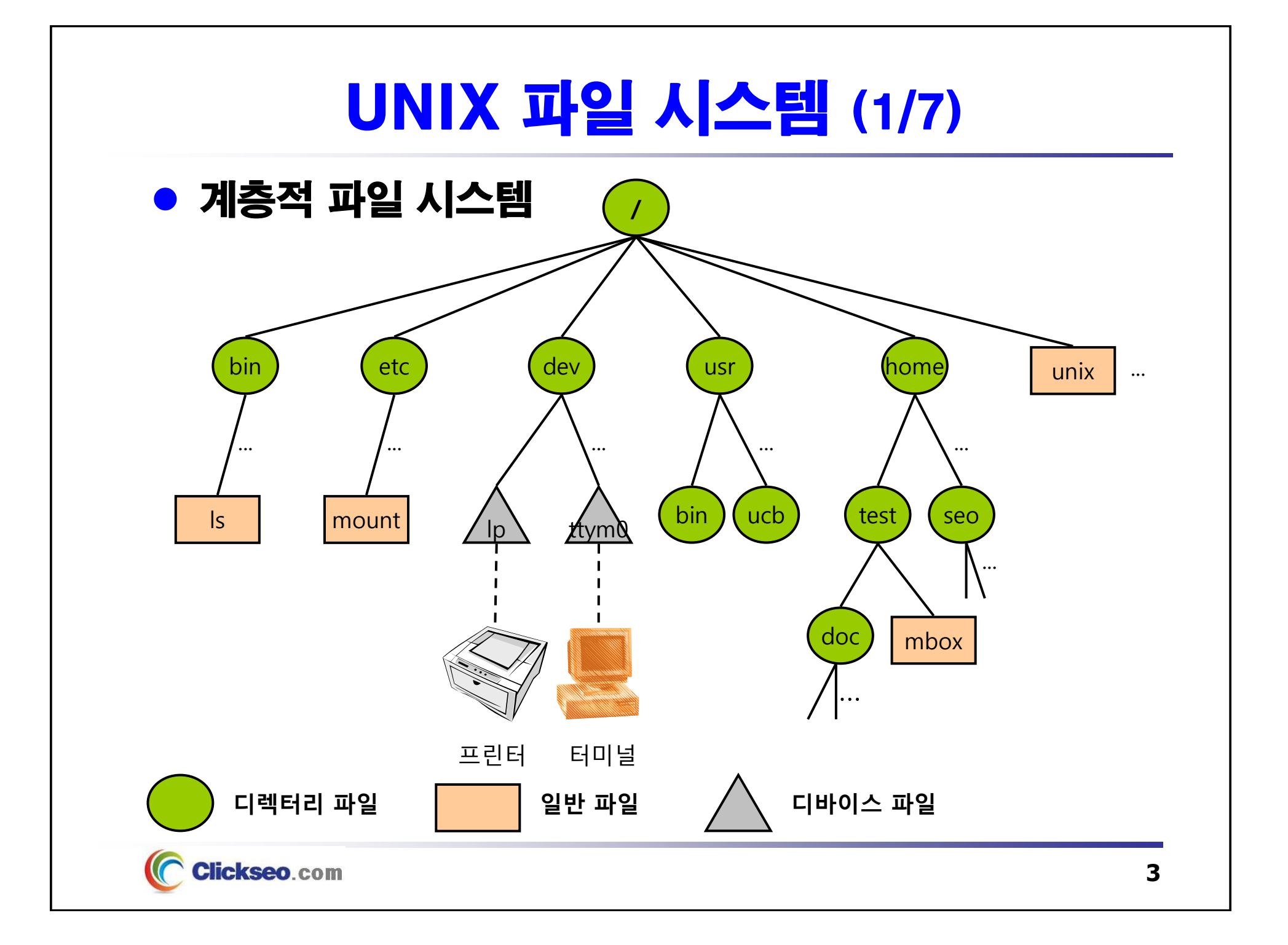

## UNIX 파일 시스템 (2/7)

#### ● 파일(File)

 **UNIX 파일은 임의의 정보를 포함하는 0 또는 <sup>그</sup> 이상의 Bytes 집합체**

• **UNIX의 파일 구조는 트리 형태의 계층적인 형태**

– 파일명과 디스크에서 물리적인 파일 위치를 연결하는 디렉터리 항목을 가지는 파일

**파일 유형** : 일반 파일, 디렉터리 파일, 디바이스(특수) 파일 또는 링크

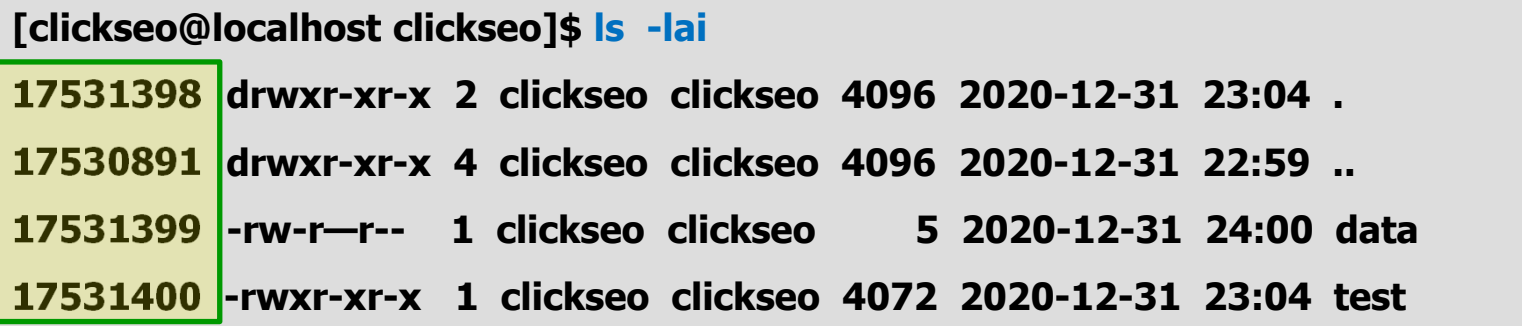

**i-node 번호**

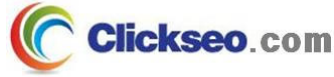

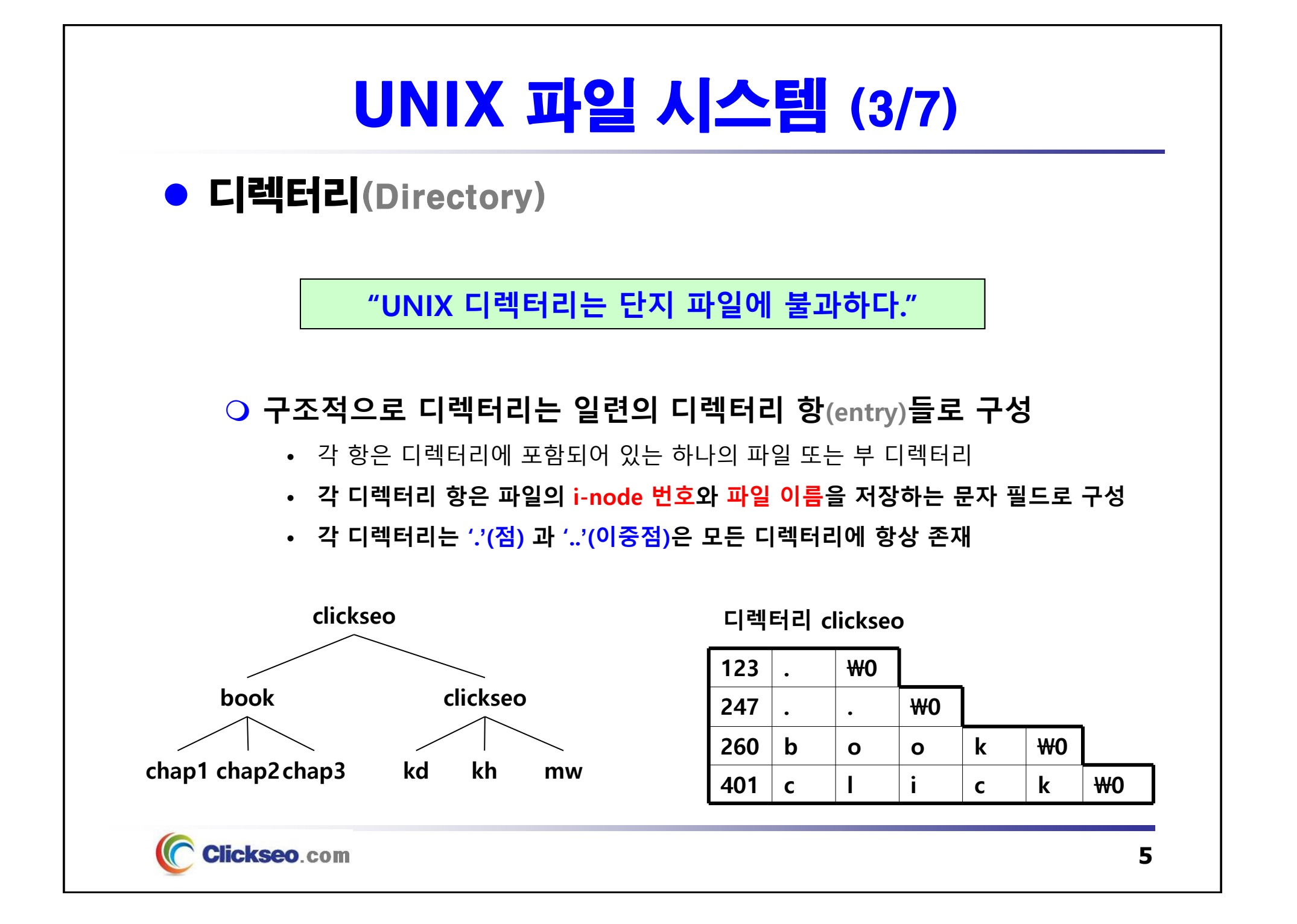

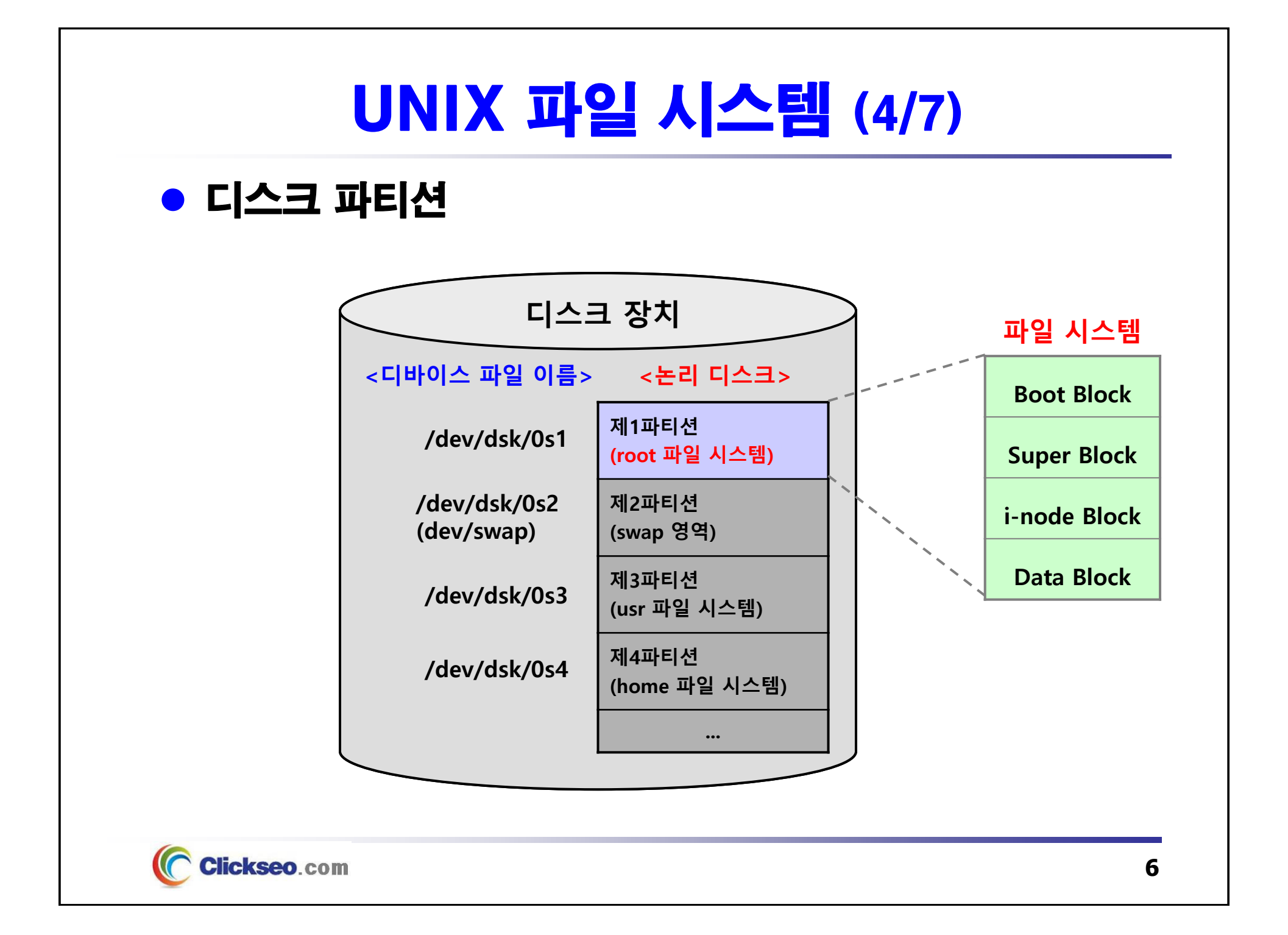

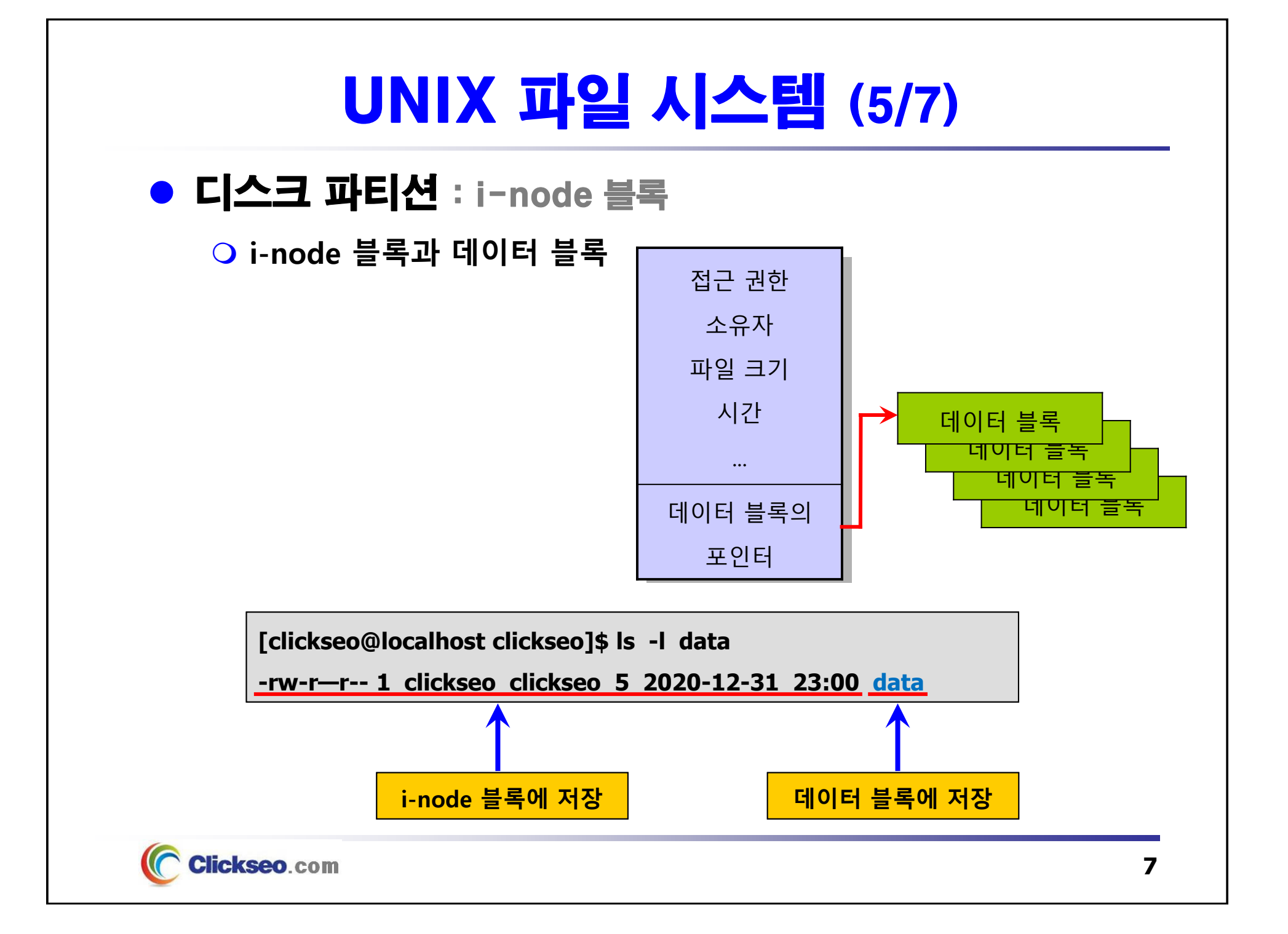

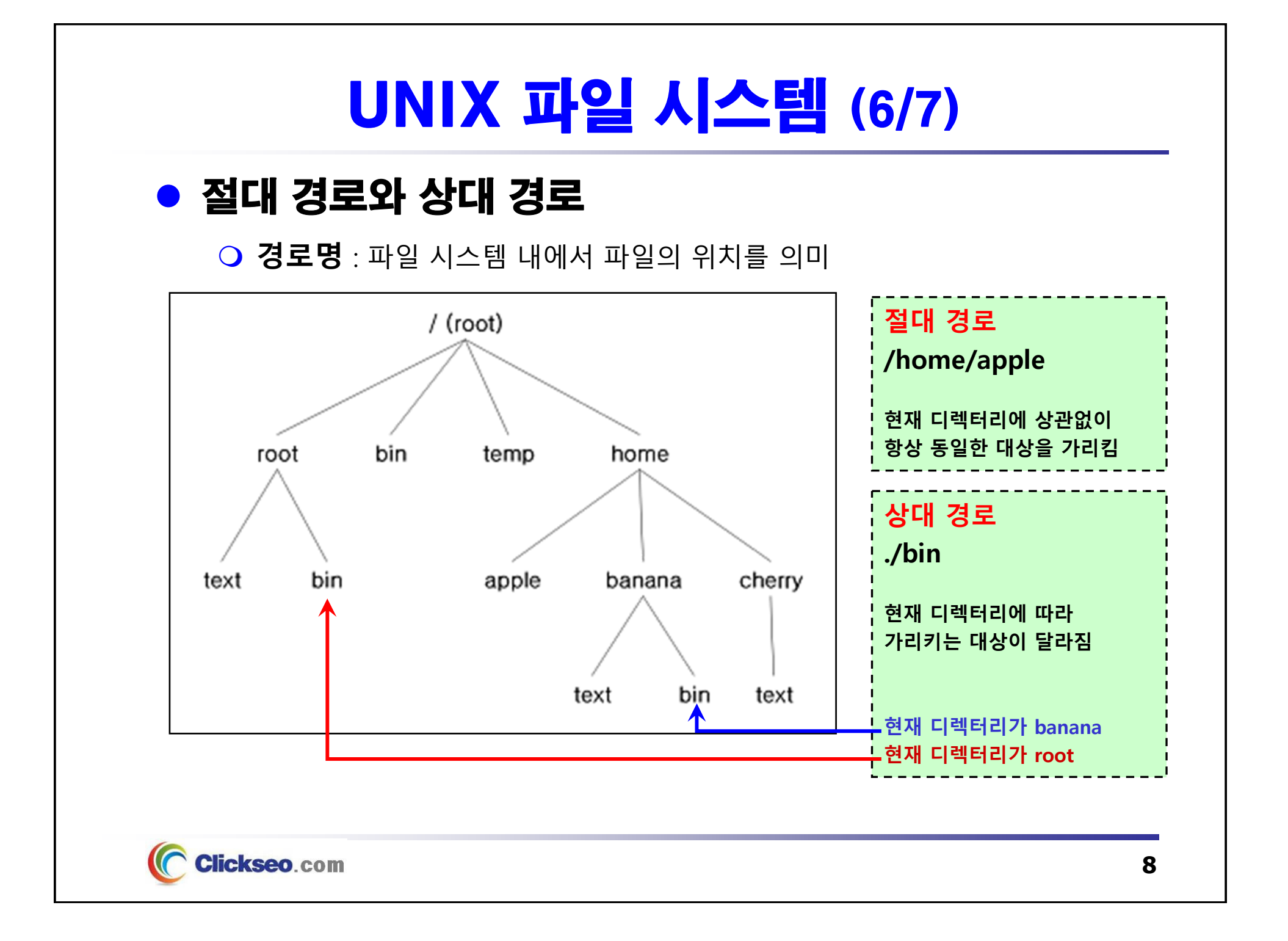

## UNIX 파일 시스템 (7/7)

### ● 절대 경로와 상대 경로 : 파일 탐색

#### **/usr/ast/mbox 파일을 찾는 절차**

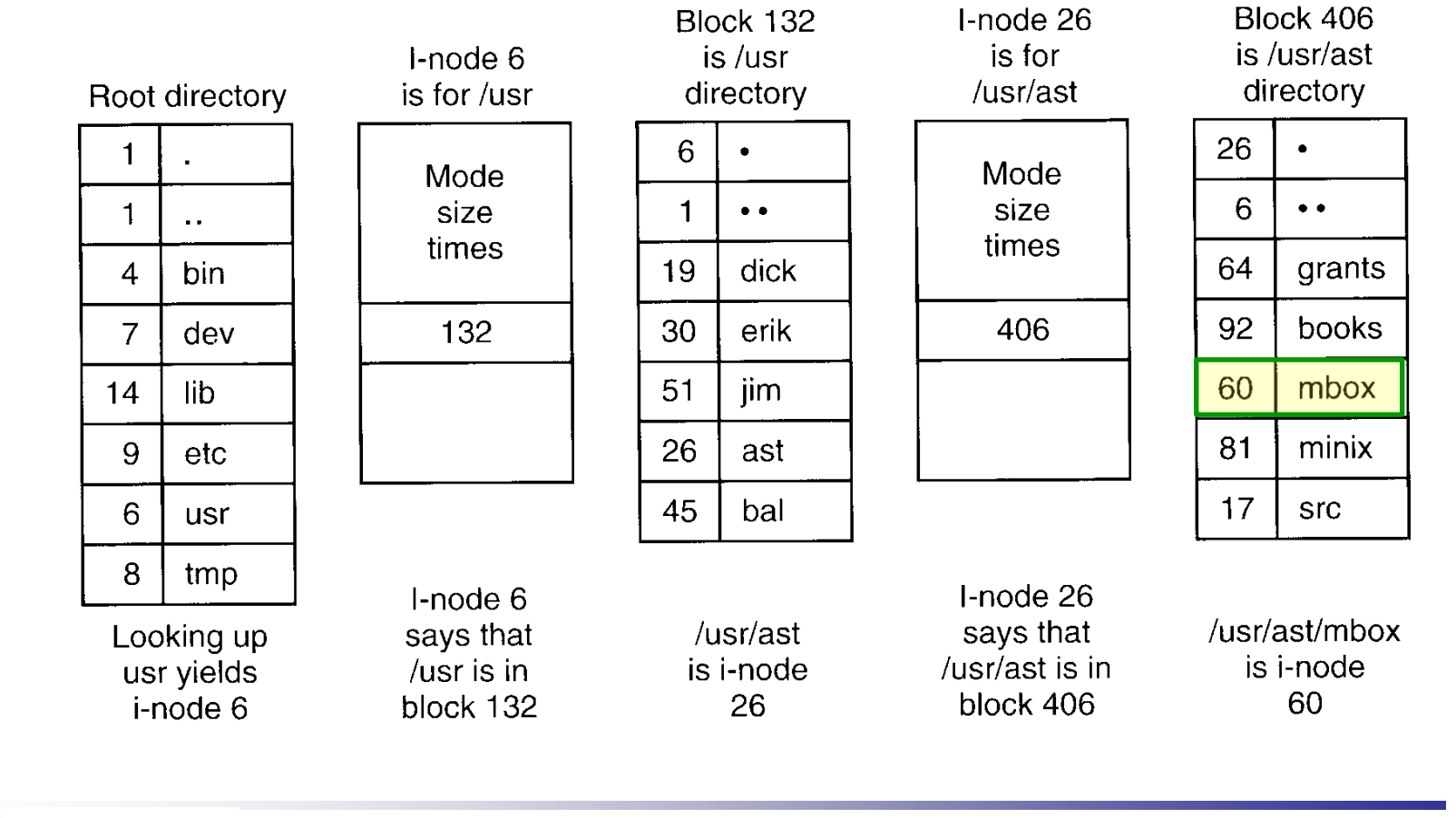

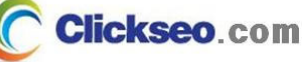

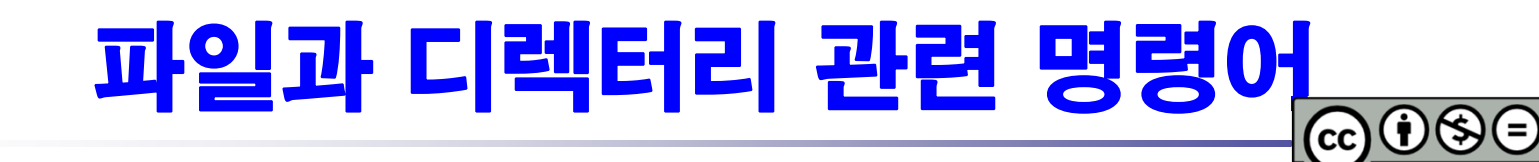

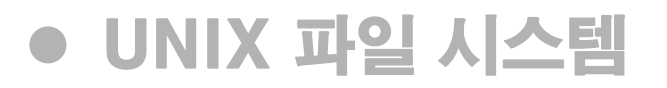

## ● 파일과 디렉터리 관련 명령어

**로그인과 접속 종료**

**디렉터리 관련 명령어**

**파일 관련 명령어**

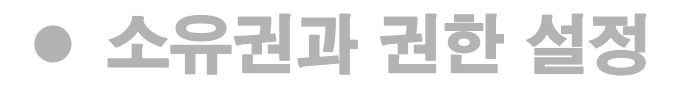

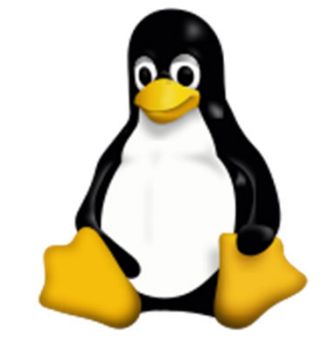

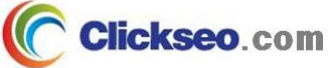

## 로그인과 접속종료

### ● 시스템 로그인 : login

○ 리눅스는 다중사용자 환경을 제공

#### ● 접속 종료 : logout, exit

시스템 사용 후 더 이상 사용하지 않고 시스템을 빠져 나오는 것

• **exit**, **logout** 또는 **Ctrl + D** 를 누른다.

**[clickseo@localhost clickseo]\$ exit**

**[clickseo@localhost clickseo]\$ logout**

- **logout** : 로그인한 쉘 안에서만 유효한 명령
- **exit** : 쉘 안에서 시동된 쉘도 포함하여 "현재의 쉘을 종료" 한다는 의미

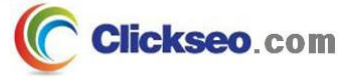

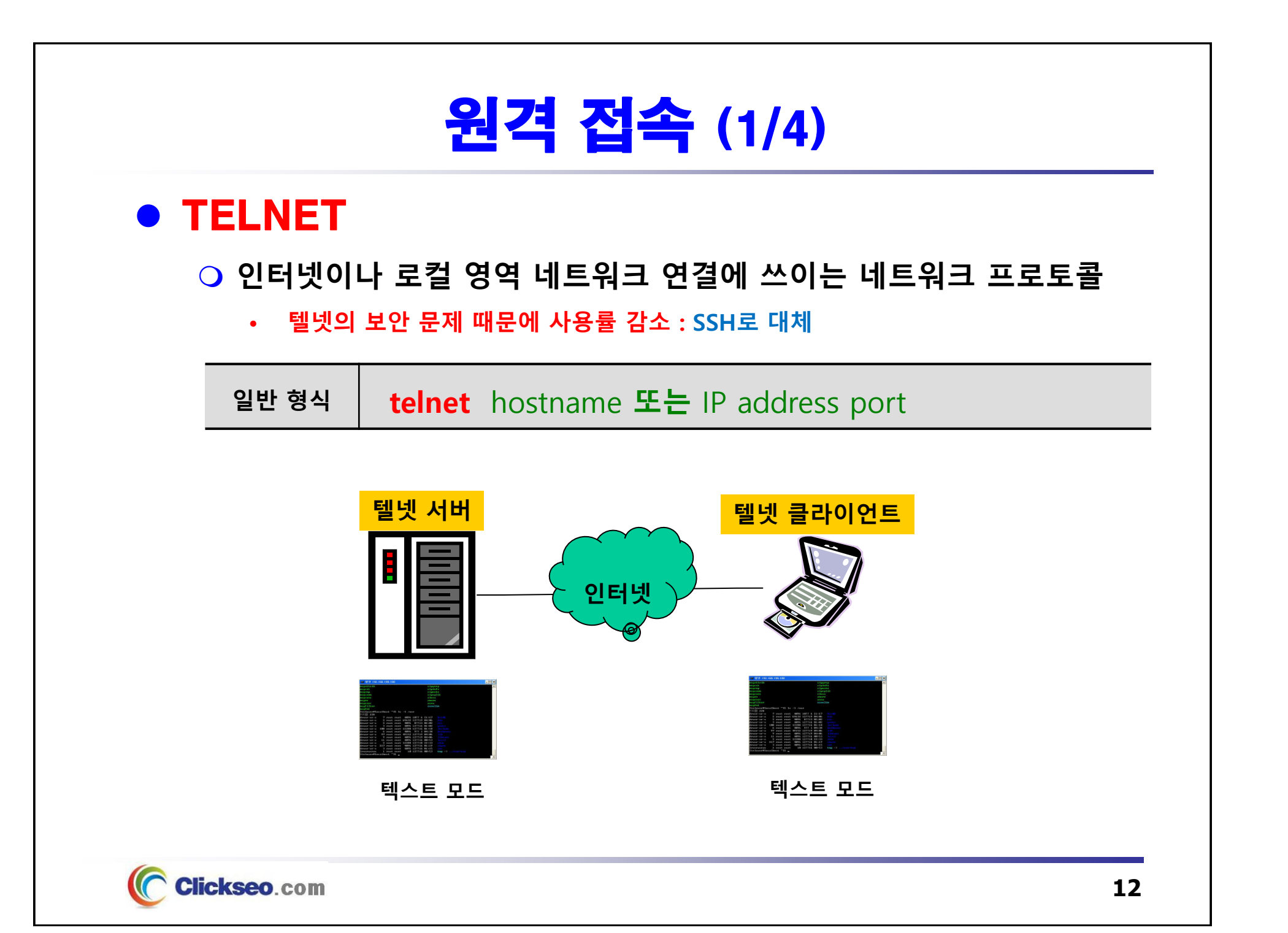

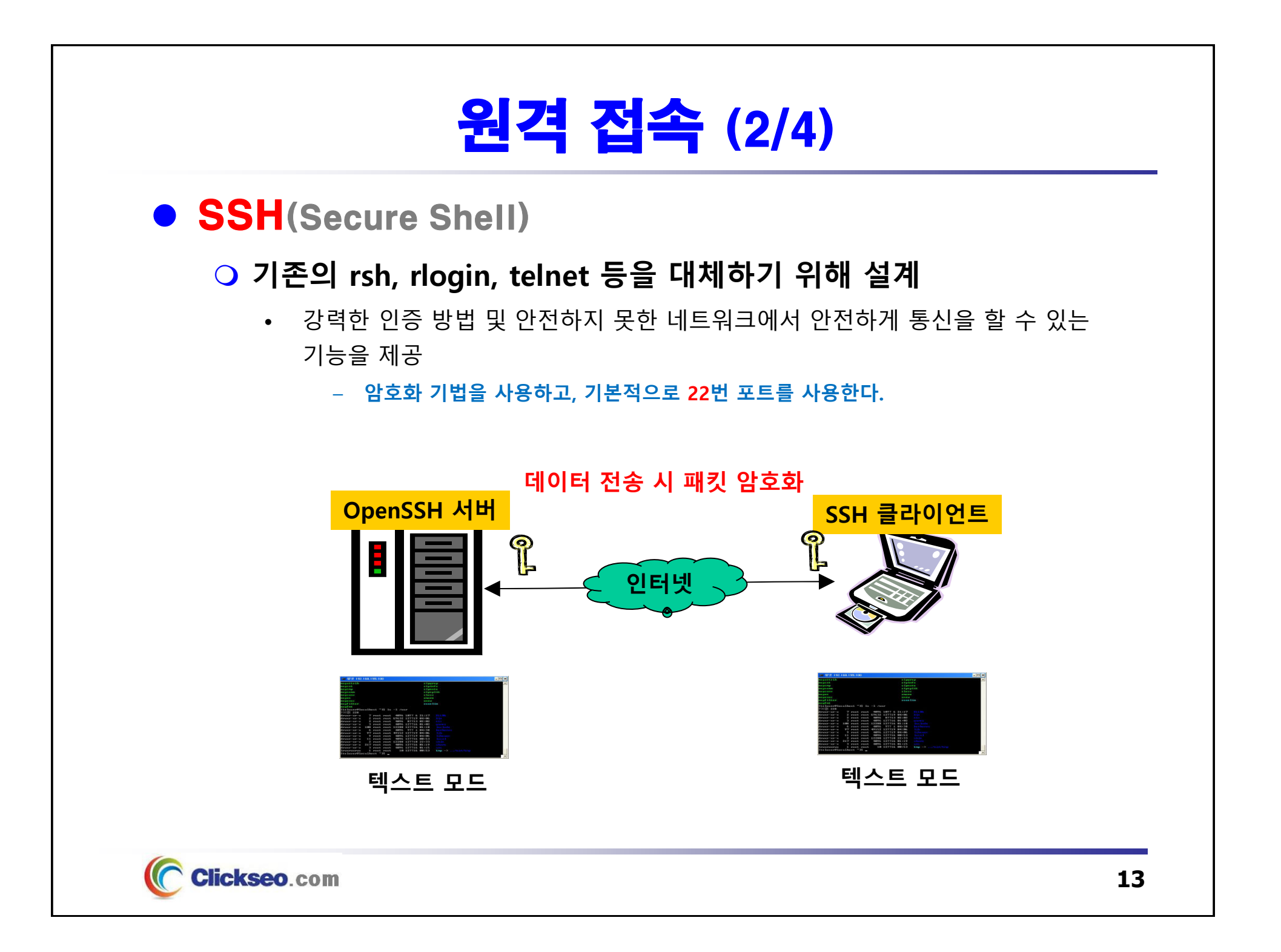

## 원격 접속 (3/4)

#### **• FTP(File Transfer Protocol)**

#### **네트워크 서비스 이용을 위한 사용자 명령어**

**일반 형식 ftp** hostname **또는** IP address port

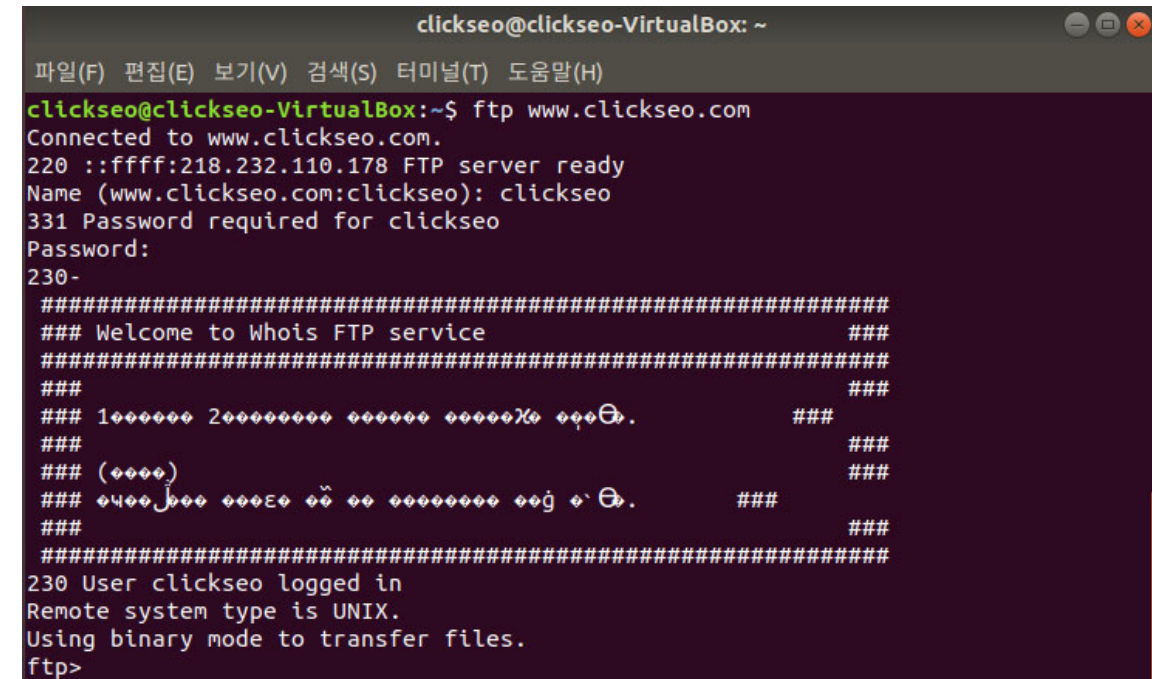

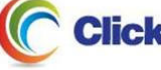

## 원격 접속 (4/4) ● PuTTY: chiark.greenend.org.uk/~sgtatham/putty/ **UNIX 계열 서버에 원격 접속 가능한 클라이언트 프로그램** • 1999년 01월, 사이먼 테이썸(Simon Tatham) 개발 **PuTTY 릴리즈** • 1999년 01월, PuTTY 0.45 • 2017년 07월, PuTTY 0.70 • **2019년 09월, PuTTY 0.73 라이선스 : MIT License 프로그래밍 언어 : C**

#### **PuTTY PuTTY Git : git.tartarus.org**

**Clickseo**.com

https://git.tartarus.org/?p=simon/putty.git

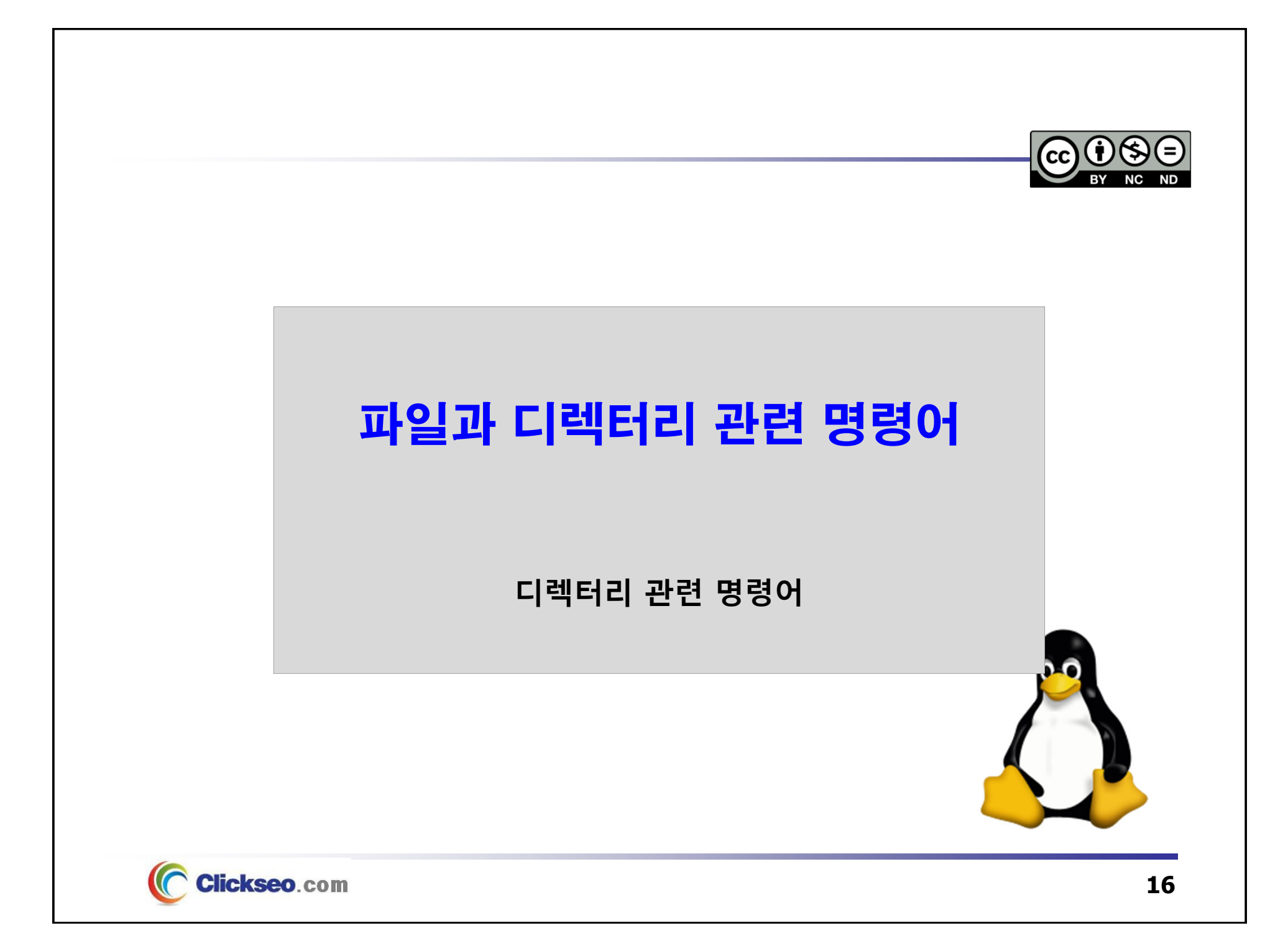

## 디렉터리 관련 명령어 (1/3)

## 현재 작업 중인 디렉터리 확인 : pwd

#### **print working directory**

- UNIX 파일 시스템은 루트 디렉터리(/)부터 시작, 트리 모양 구조
- 시스템 계층 구조 상에서 자신이 어디에 있는지를 알려준다.

### ● 디렉터리 생성 : mkdir

**make a directory**

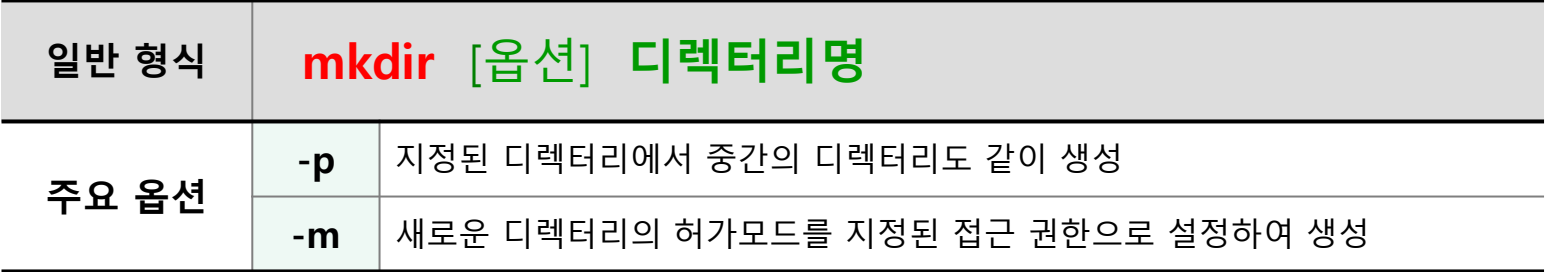

### ● 빈 디렉터리 삭제 · rmdir

**O** remove directory

**Clickseo**.com

## 디렉터리 관련 명령어 (2/3)

### ● 디렉터리 변경 : cd

#### **change directory**

- **절대경로** : 루트(/) 디렉터리부터 시작하는 경로명 지정
- **상대경로** : 현재 자신이 위치한 디렉터리부터 시작하는 경로명 지정

#### **사용 예**

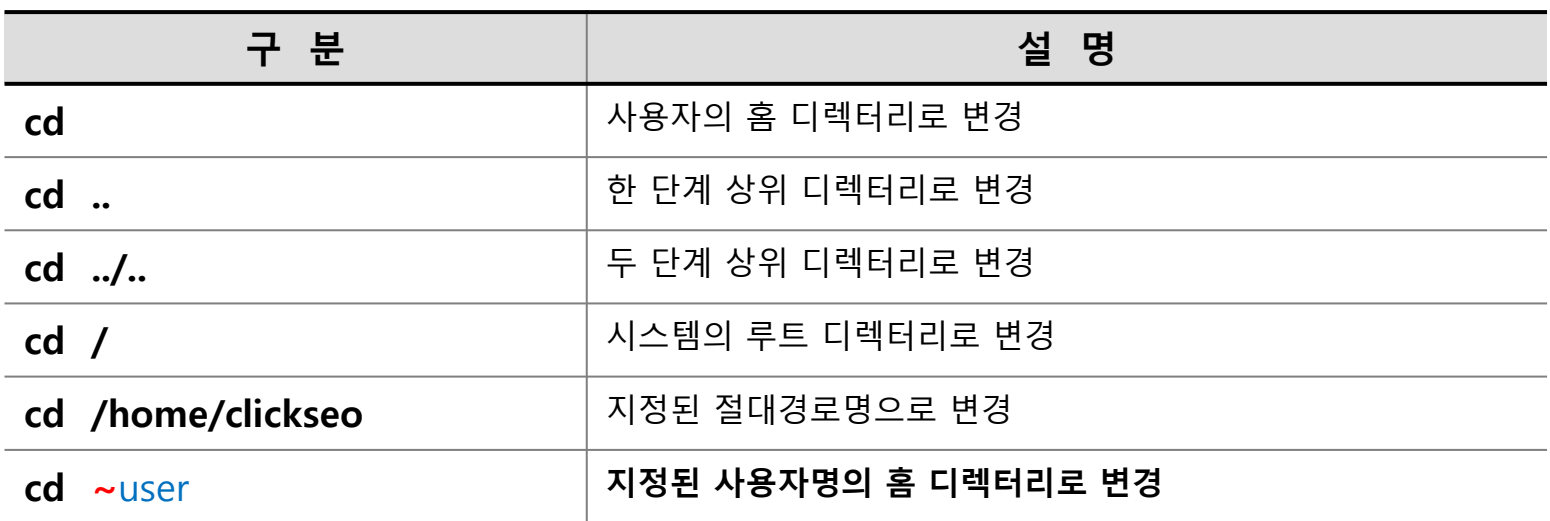

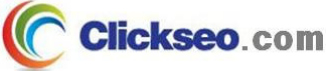

## 디렉터리 관련 명령어 (3/3)

## ● 파일 및 디렉터리 목록 보기 : ls

**list directory contents**

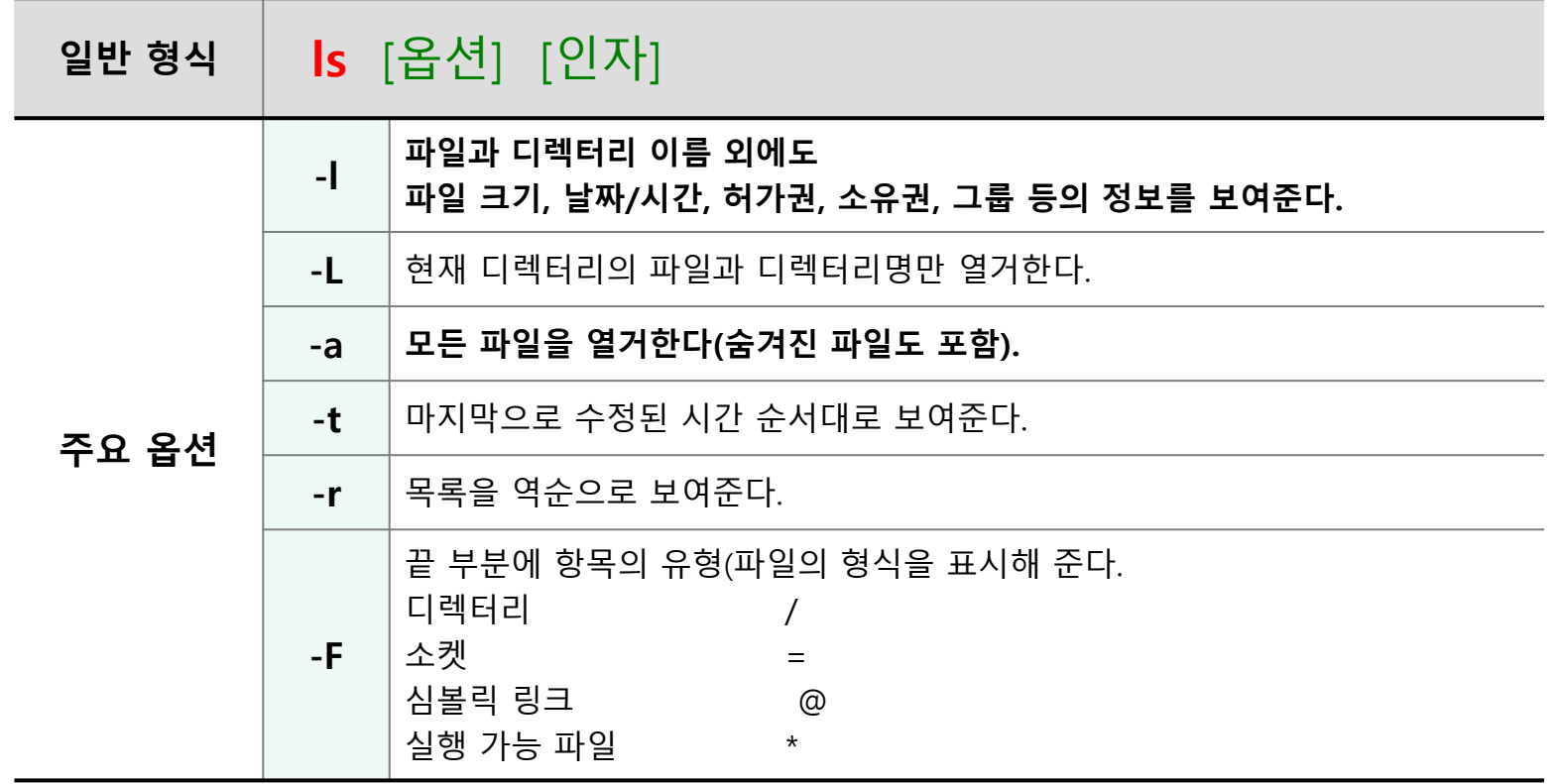

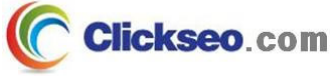

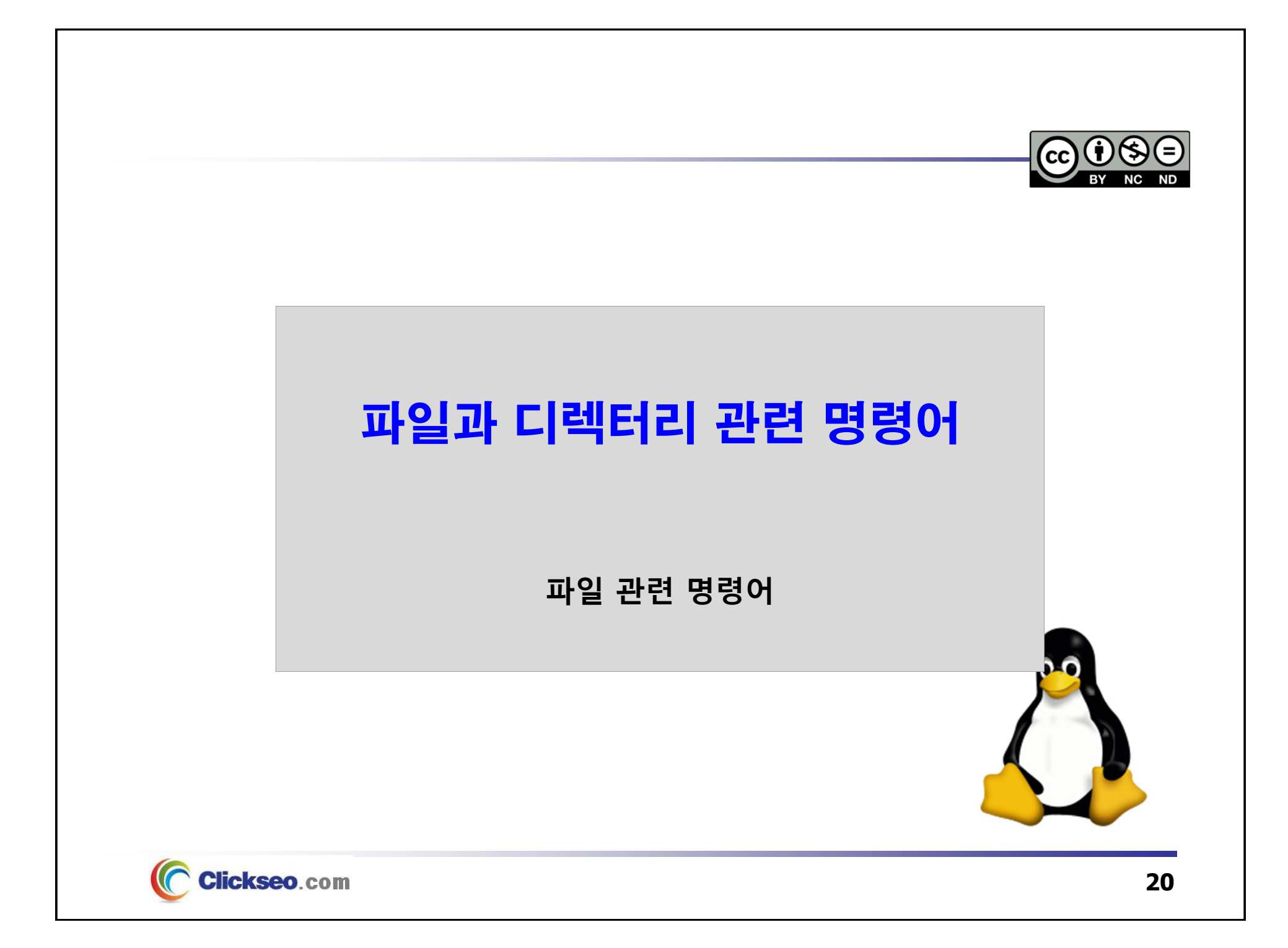

## 파일 관련 명령어 (1/6)

### ● 파일 생성 : touch

**새로운 빈 파일의 생성**

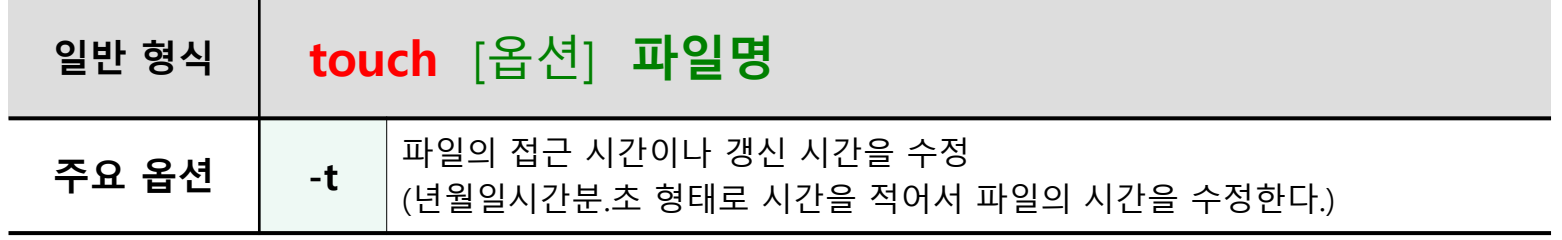

• touch 명령어를 통하여 파일의 접근 시간이나 갱신 시간도 수정이 가능하다.

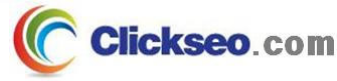

## 파일 관련 명령어 (2/6)

### ● 파일 생성 및 내용 보기 : cat

#### **파일 내용 출력, 새로운 파일 생성 그리고 파일 이동 및 추가 기능**

- 원래의 의미는 여러 개의 파일을 하나의 파일로 합치는 명령
- 화면 출력에 더욱 많이 사용되는 명령

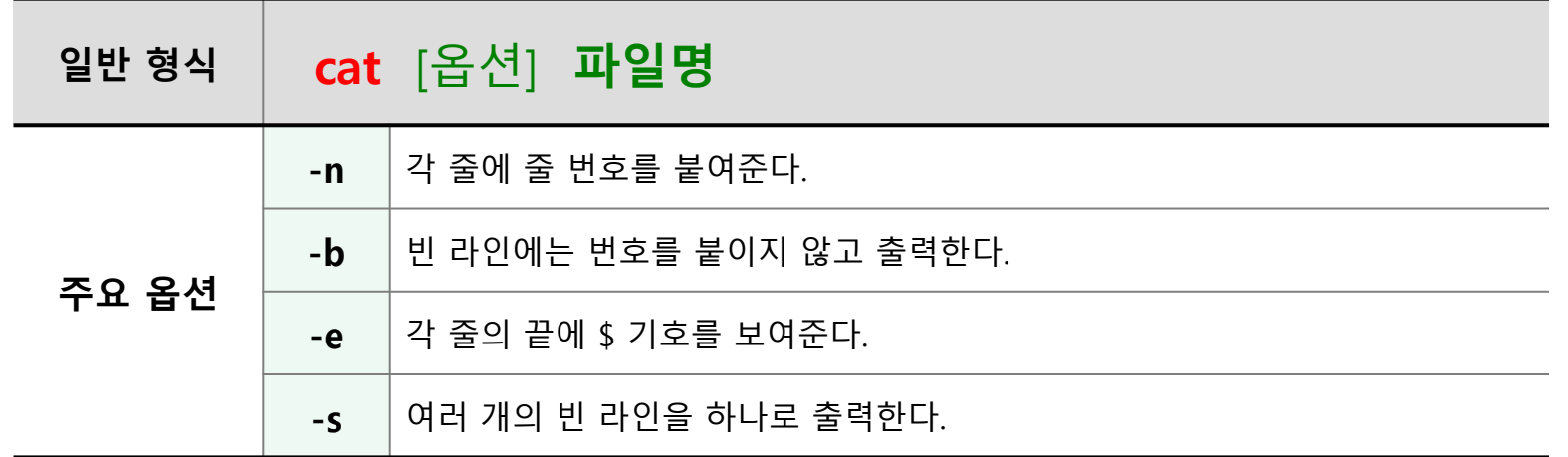

#### **Redirection : 기호 ' <sup>&</sup>gt;' 와 '>>'**

**출력이나 입력의 방향을 지정하는 방향지시자의 의미로 사용이 된다.**

**'>' 기호 : 무조건 새로운 파일을 생성한다.**

**'>>' 기호 : 기존의 파일에 새로운 내용 추가한다.**

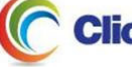

## 파일 관련 명령어 (3/6)

#### ● 파일 내용 보기 : more, less

**주어진 파일의 내용을 화면 단위로 출력한다.**

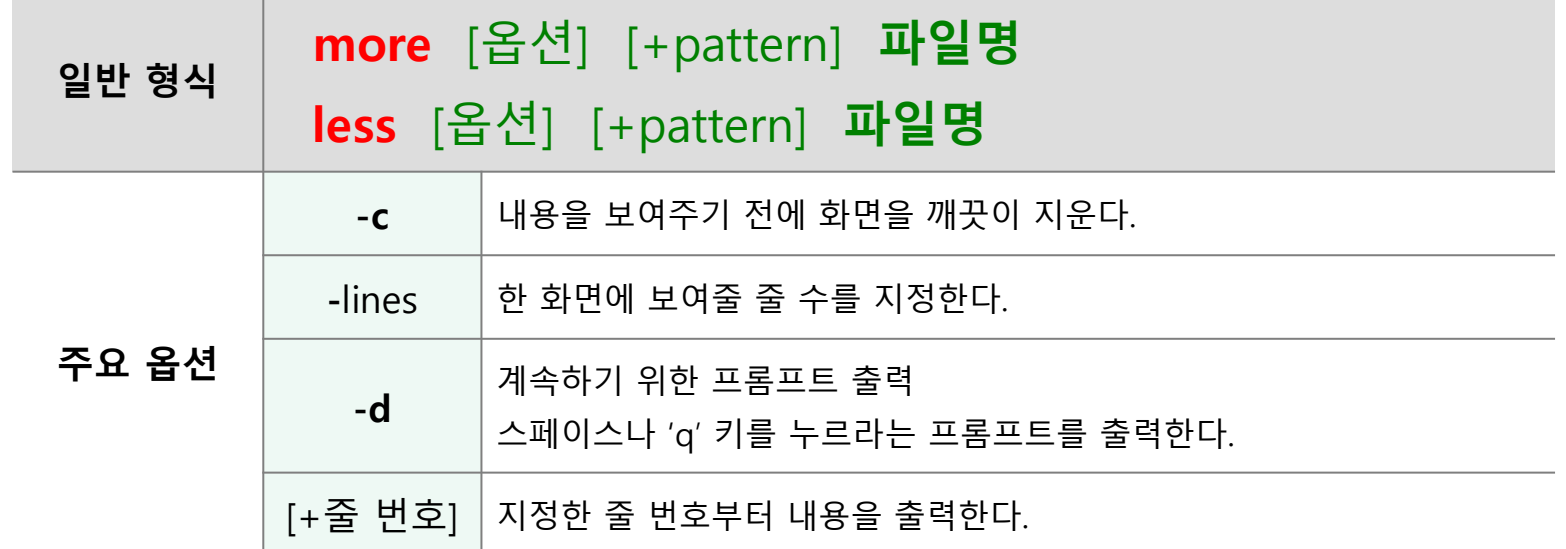

#### ● 파일 내용 보기 : head, tail

**파일의 시작 부분과 끝 부분을 보여준다.**

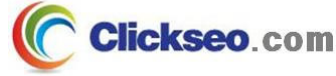

## 파일 관련 명령어 (4/6)

### ● 파일 복사 : cp

#### **copy a file**

• 한 파일의 내용을 다른 파일에 복사한다.

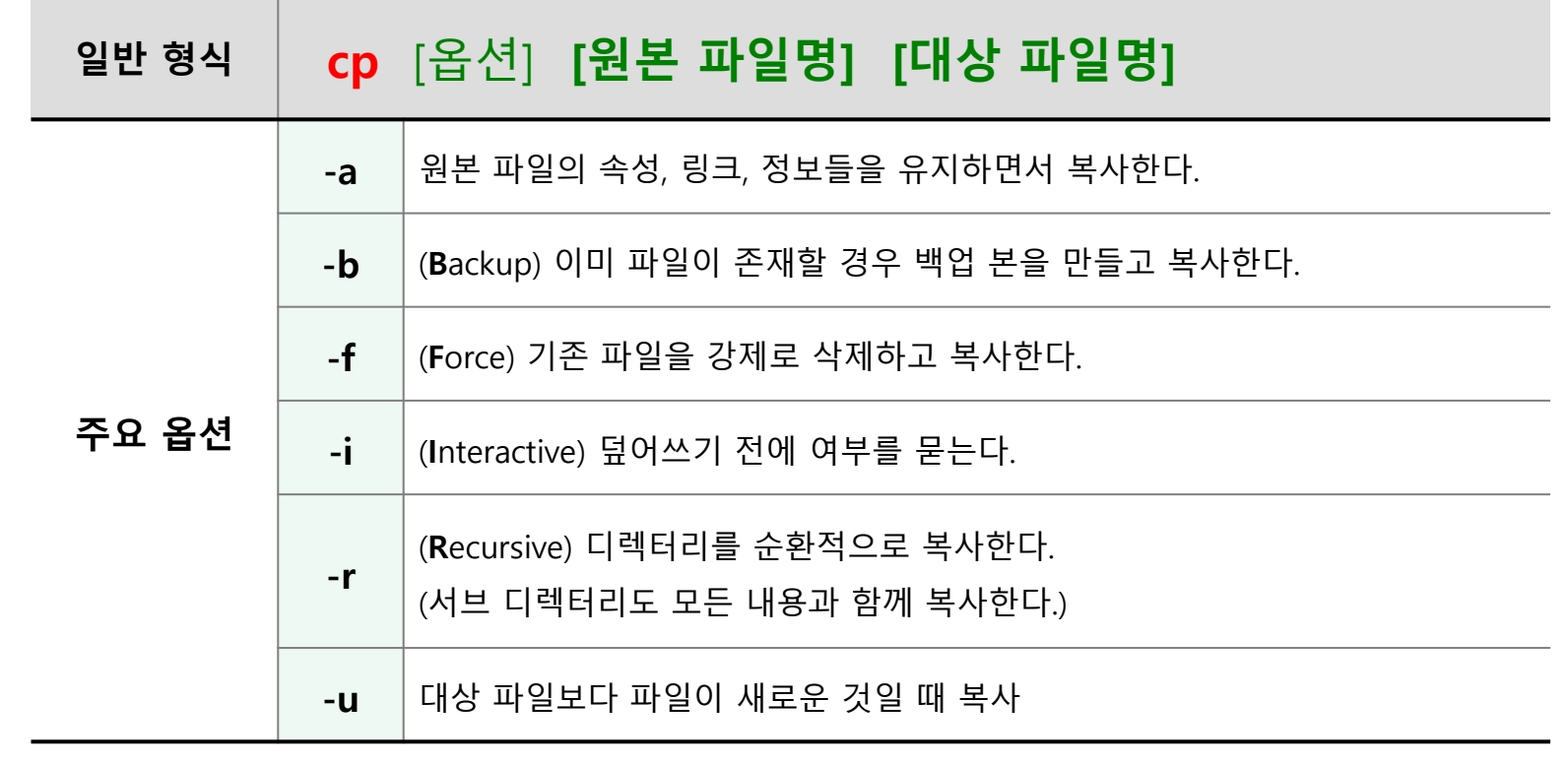

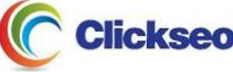

## 파일 관련 명령어 (5/6)

## ● 파일 삭제 : rm

#### **remove a file**

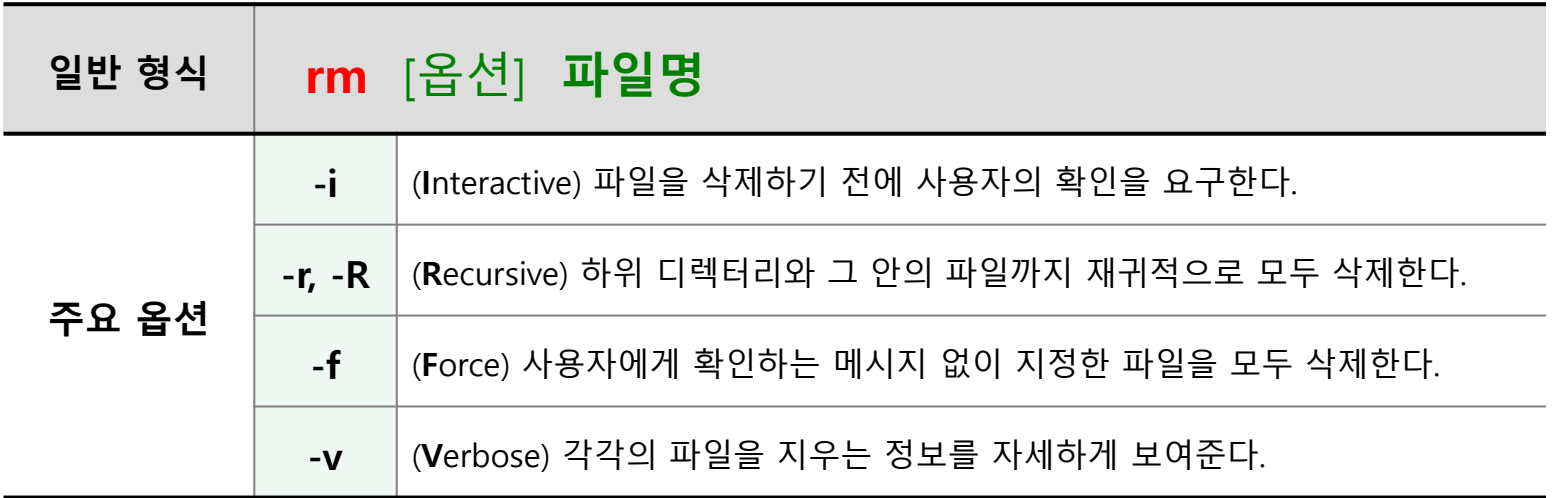

#### **rm –rf**

**다수의 파일이 존재하고 있는 디렉터리를 한번에 삭제**

**-f 옵션** : 파일의 개수와 관계없이 강제로 삭제

**-r 옵션** : 하위 디렉터리와 파일까지 재귀적으로 모두 삭제

**디렉터리 삭제 명령어 rmdir 은 항상 비어 있는 디렉터리만을 삭제한다.**

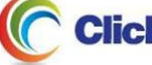

## 파일 관련 명령어 (6/6)

## ● 파일 또는 디렉터리 이름 변경 및 이동 : mv

**move a file**

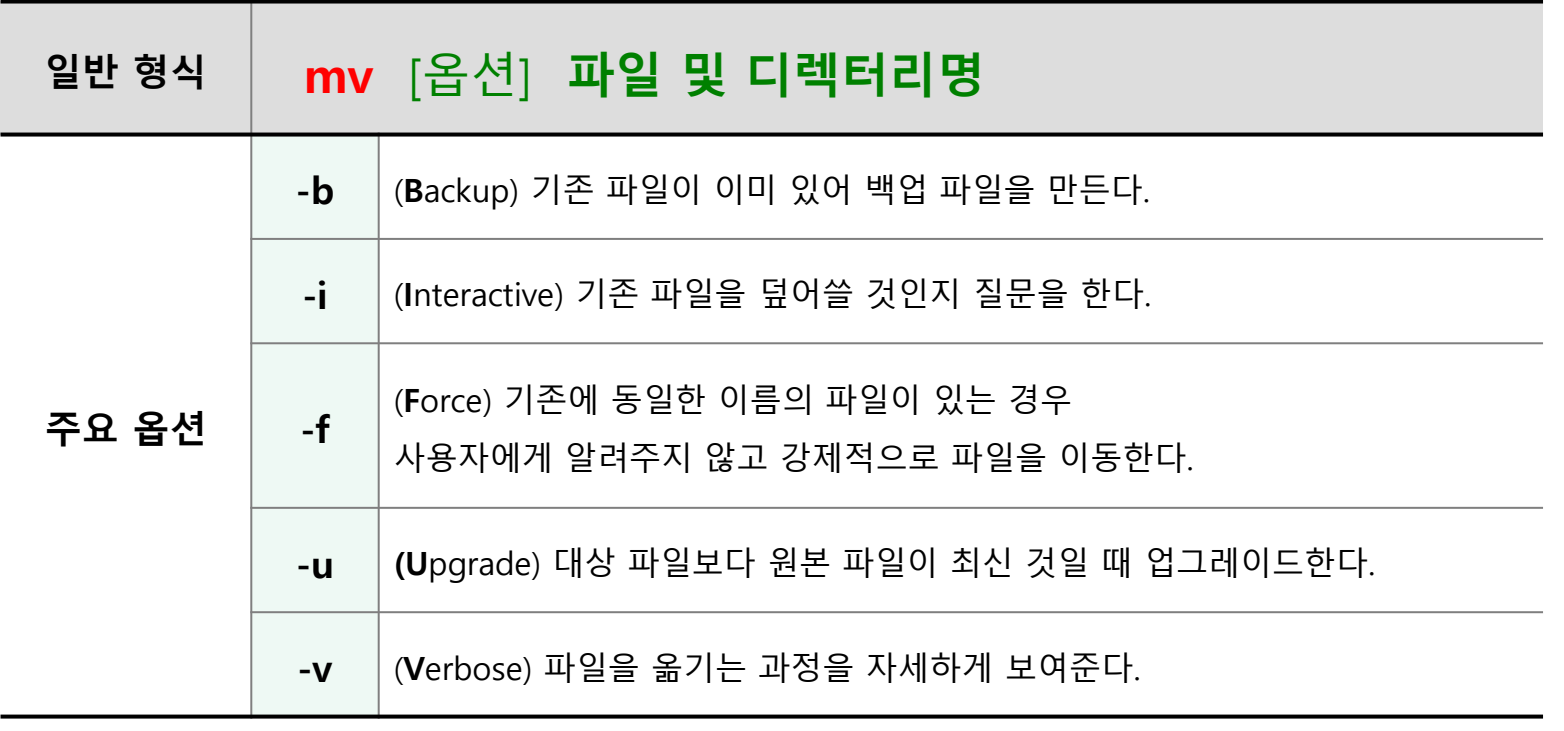

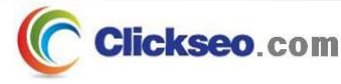

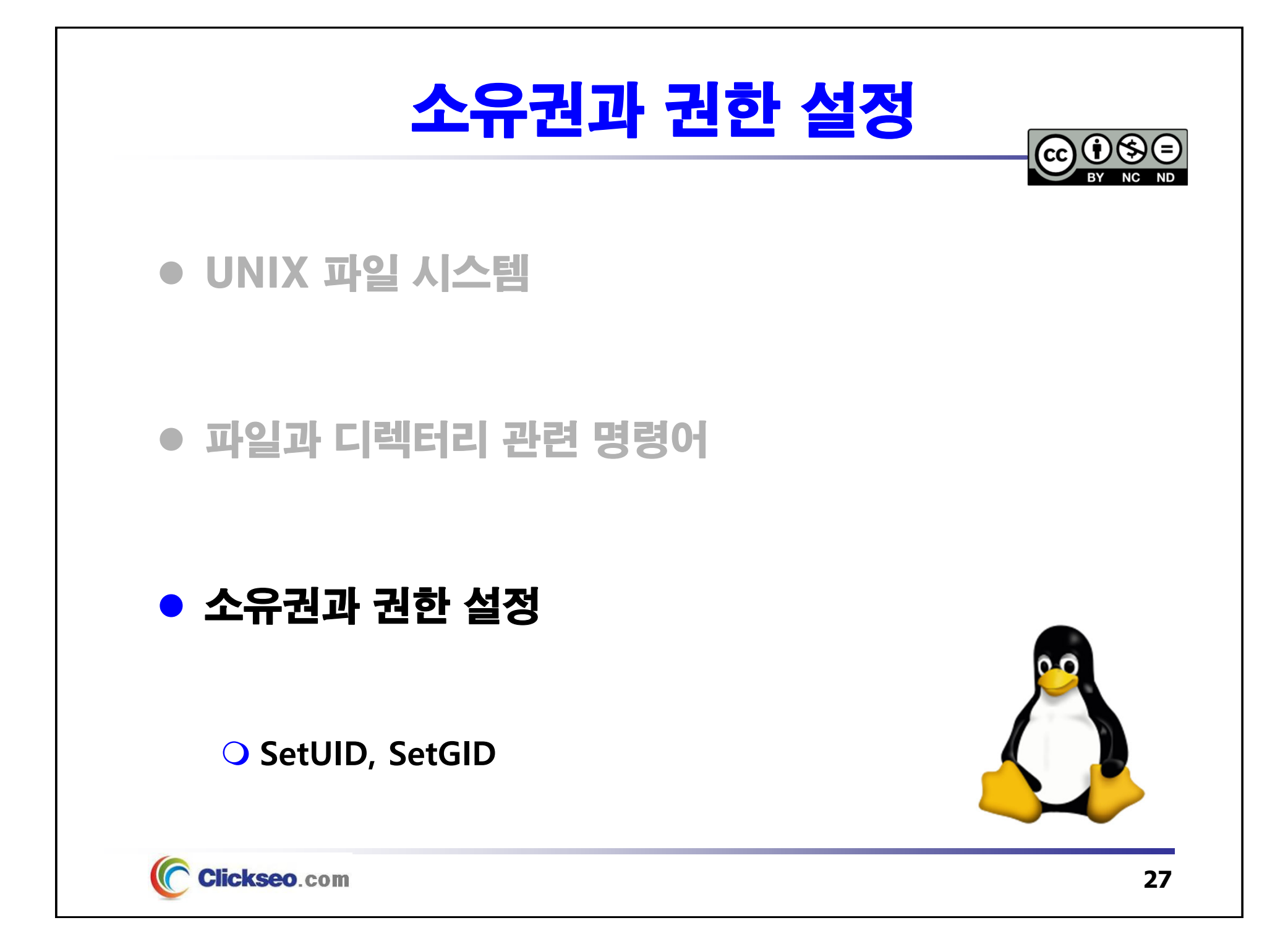

## 소유권과 권한 설정 (1/8)

### UNIX 파일 시스템

#### **파일 접근을 위하여 UNIX는 각 파일에 대해 사용권한을 설정한다.**

- 파일과 디렉터리를 사용할 수 있는 사용자 범위를 제한
- 사용 범위 제한을 통하여 발생할지도 모르는 사용자 실수를 보호해 준다.

#### **사용 권한 및 사용자**

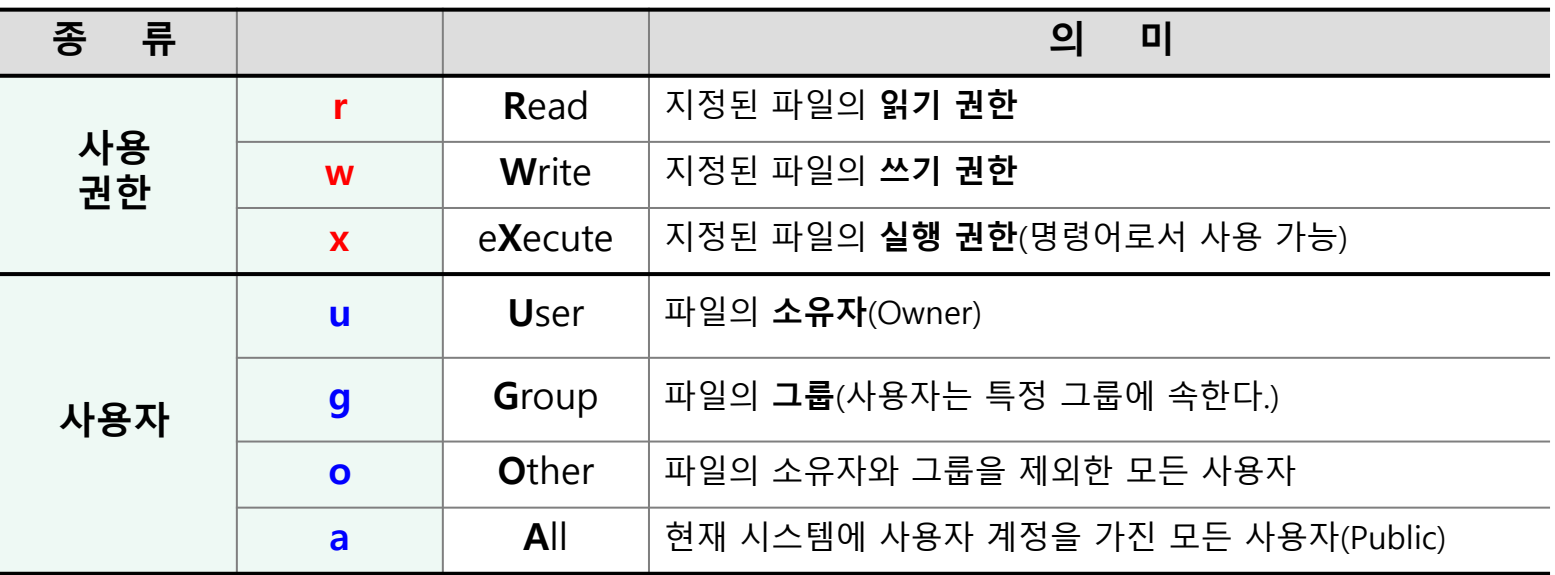

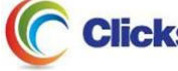

## 소유권과 권한 설정 (2/8)

### ● 파일 및 디렉터리 권한

**접근 권한 및 소유권 등 세부 정보 표시**

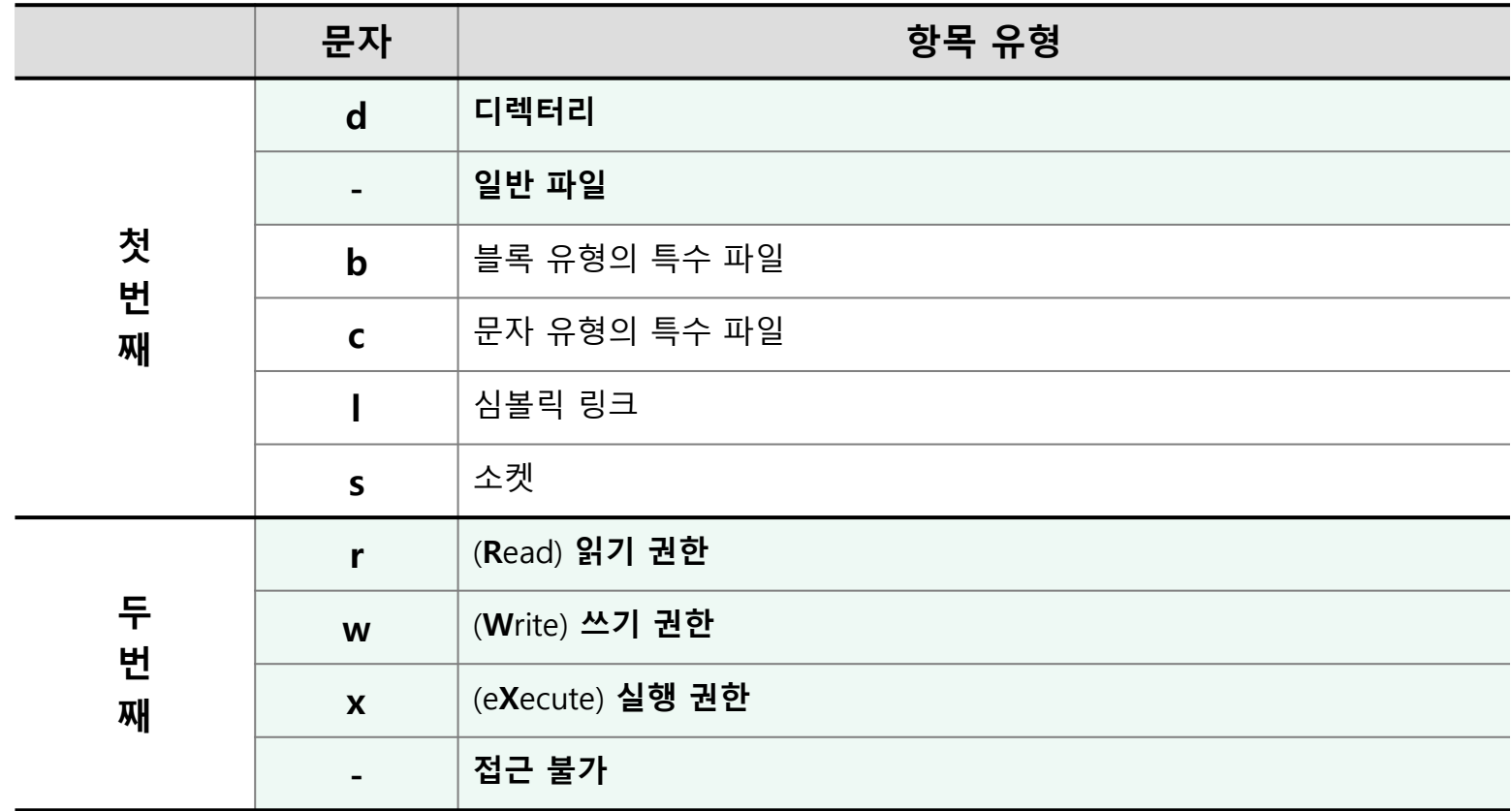

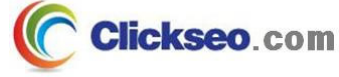

## 소유권과 권한 설정 (3/8)

### ● 접근 권한 변경 : chmod

**change file modes**

• **파일 또는 디렉터리의 접근권한을 변경**

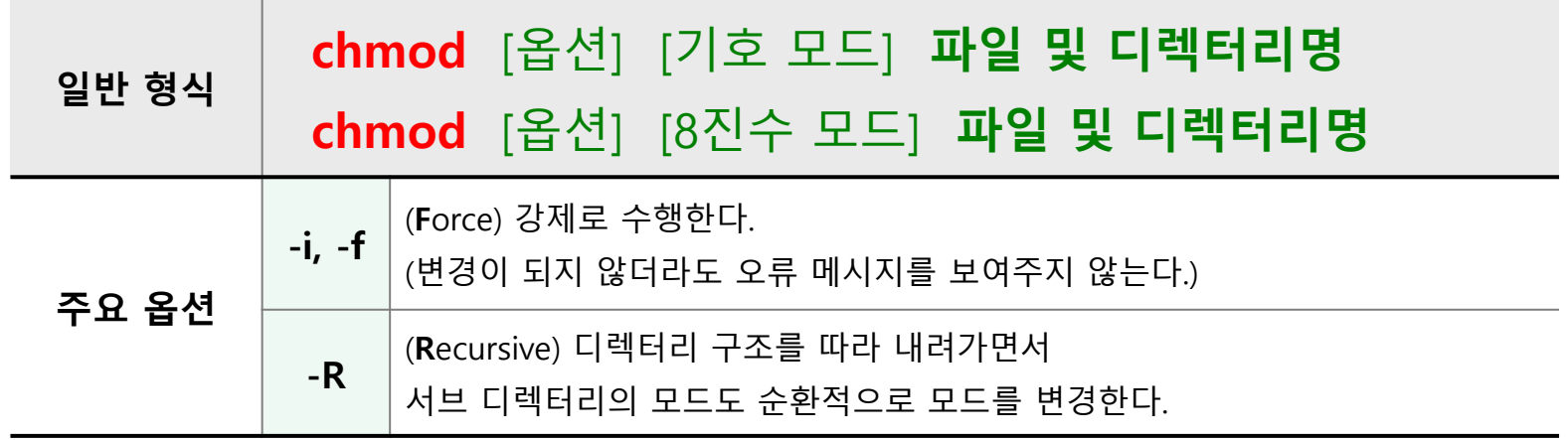

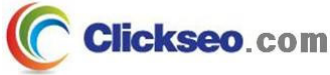

## 소유권과 권한 설정 (4/8)

### ● 접근 권한 변경 : 기호 모드

**기호 모드(Symbolic mode)**

**chmod [ugoa] [+ - =] [rwx]** 파일 및 디렉터리명

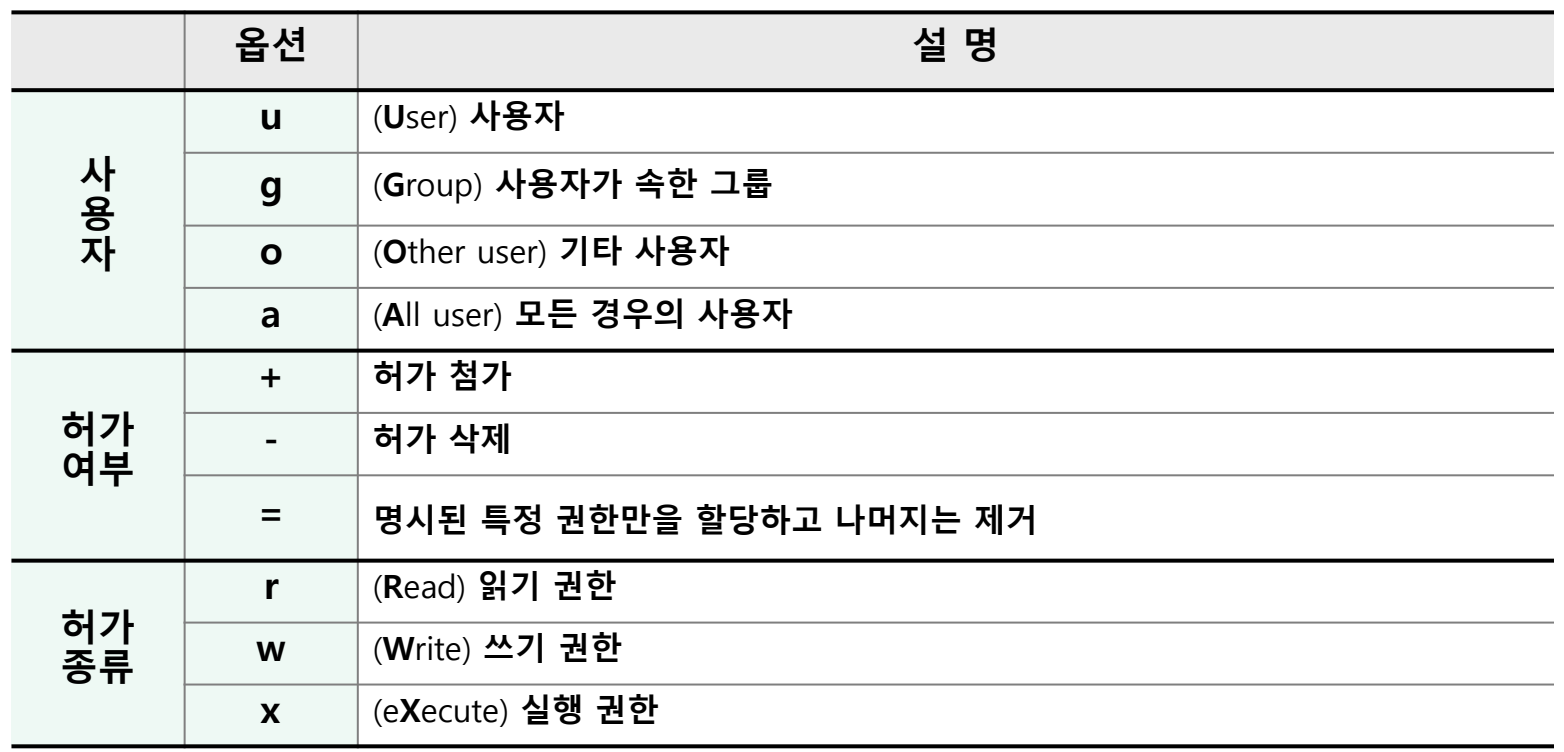

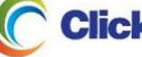

## 소유권과 권한 설정 (5/8)

### ● 접근 권한 변경 : 8진수 모드

**8진수 모드 : 절대 모드(Absolute mode)**

**chmod [8진수 표기]** 파일 및 디렉터리명

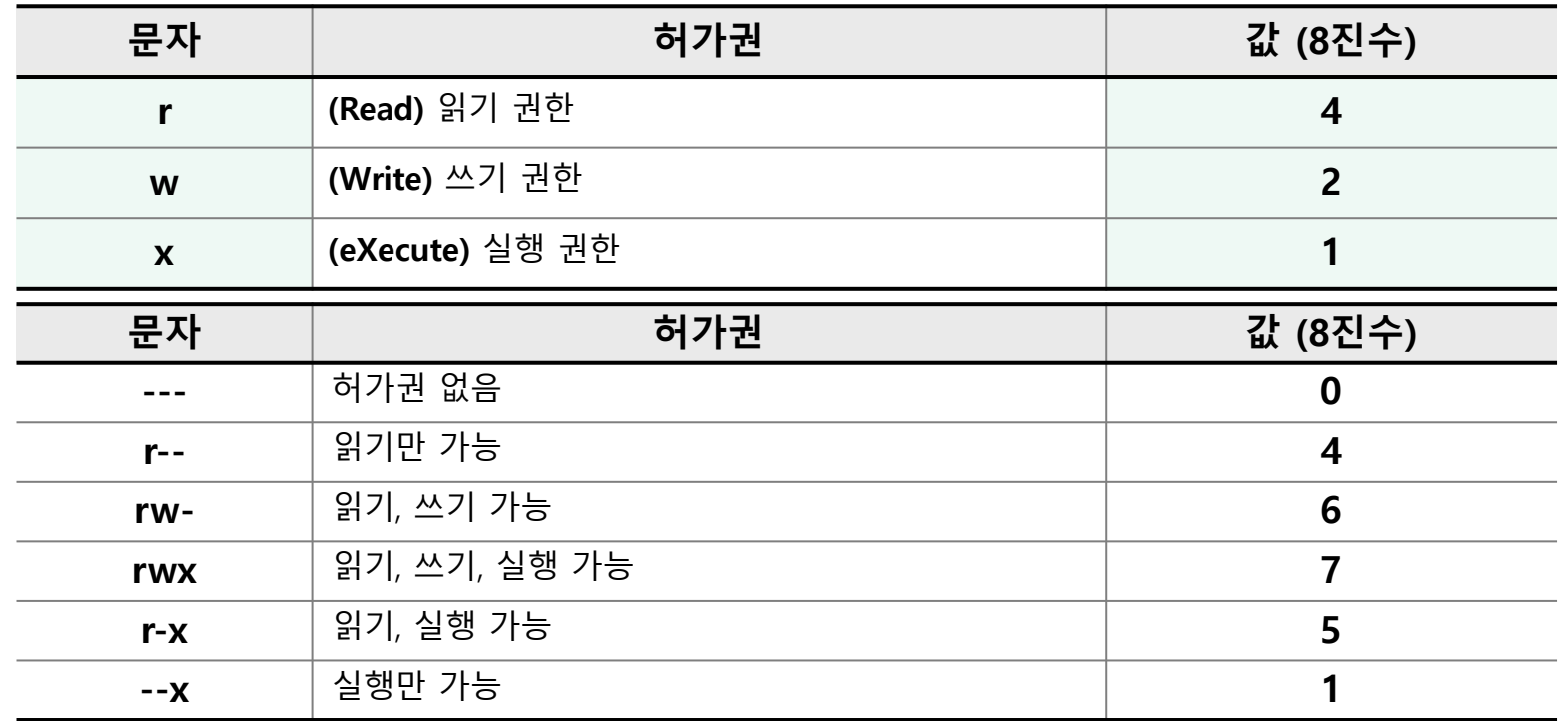

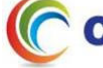

## 소유권과 권한 설정 (6/8)

### ● 파일 소유자 변경 : chown

#### **Q** change ownership

- UNIX 시스템은 파일을 작성하면 그 사용자를 파일의 소유자로 자동으로 지정한다.
- 파일의 소유자 변경은 root 나 파일의 소유자만이 할 수 있다.

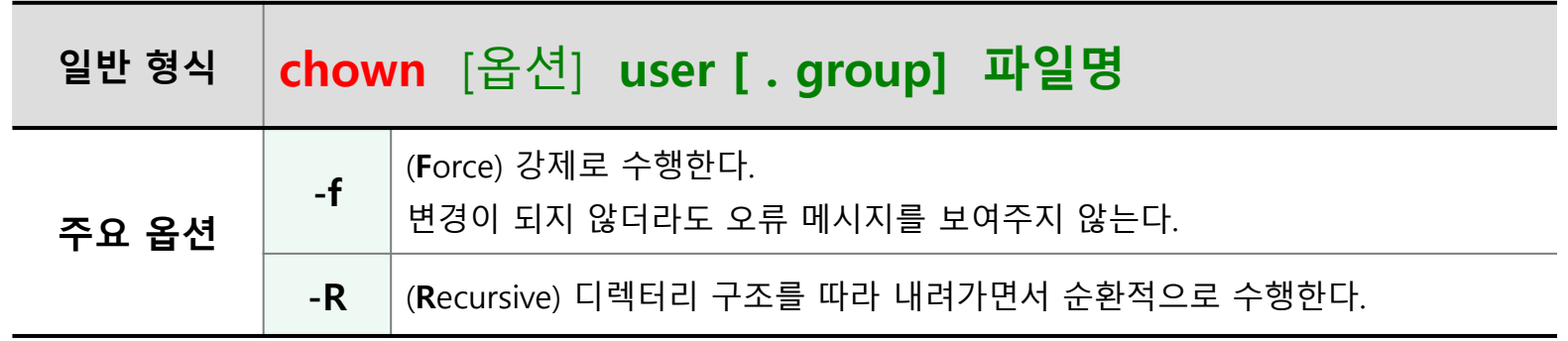

## 소유권과 권한 설정 (7/8)

### ● 파일 그룹명 변경 : chgrp

**change group**

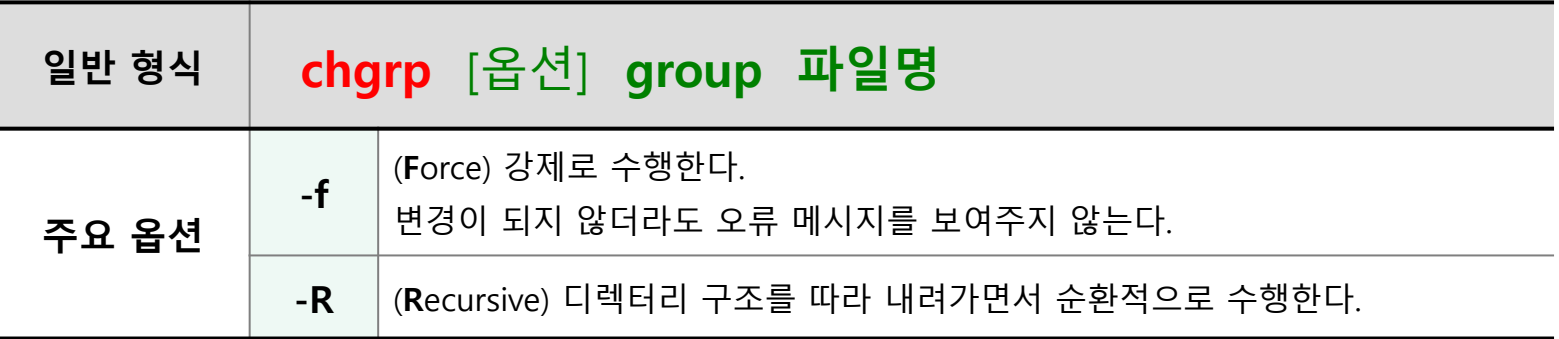

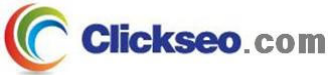

## 소유권과 권한 설정 (8/8)

### 자동 사용권한 부여 : umask

**user mask**

**새로이 만들어지는 파일에 대한 파일 권한을 제한하는 기능**

- 쉘의 기본적인 **umask** 값 : 8진수 **0022**
- umask 값 설정 비트들은 요청된 허가 설정비트들과 mask 된다.

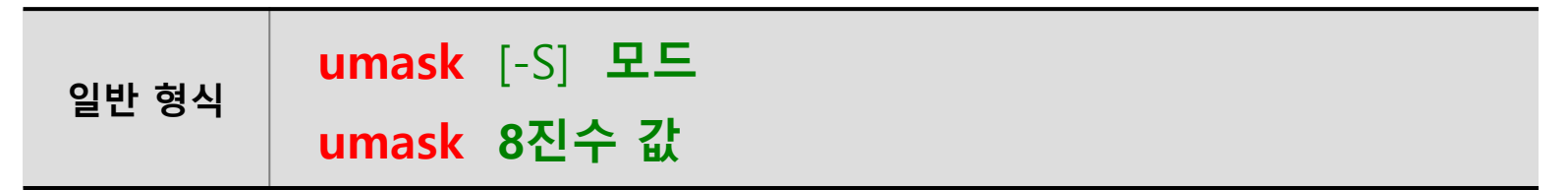

#### **파일과 디렉터리 기본 권한 설정**

- **디렉터리** : 실행권한이 필수적이기 때문에 실행권한을 부여한다**(777).**
- **파일** : 실행권한이 중요하지 않기 때문에 실행권한을 제외하고 지정한다**(666).**

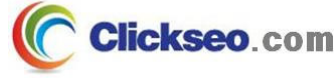

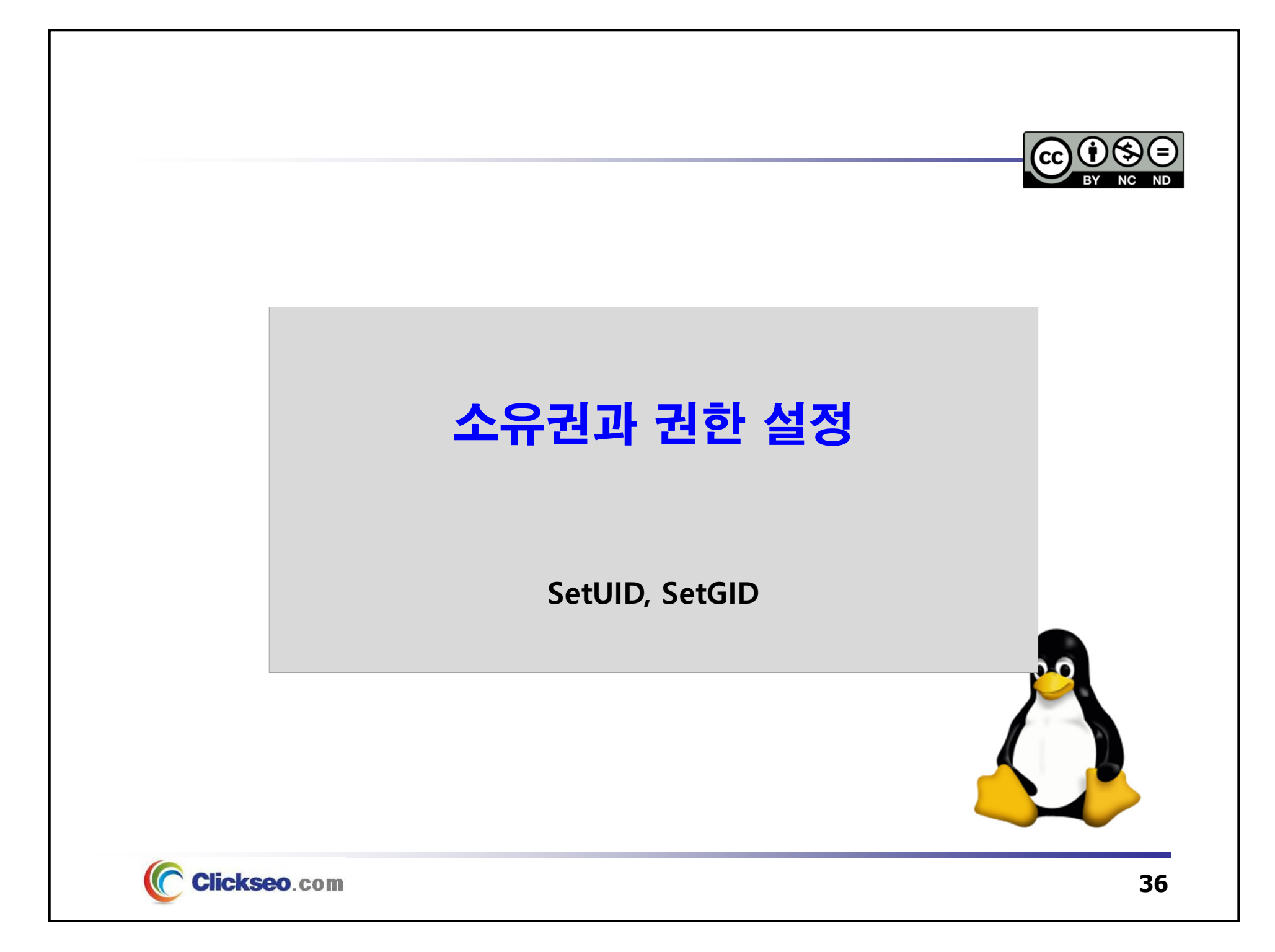

## **SetUID**

### **• SetUID**

- **프로그램을 실행시킨 사용자의 권한이 아닌 프로그램 파일 소유자 권한으로 실행된다.**
	- **SetUID 설정** : 지정할 허가권 값의 앞에 **4** 를 붙인다.

**[root@localhost /root] # chmod 4755 /bin/ls**

#### **passwd 명령 : SetUID 적용 예**

• **passwd** 명령을 사용해서 패스워드를 설정하면, 패스워드에 대한 암호화나 해시 된 값이 **/etc/shadow** 에 저장된다.

**[root@localhost root]# ls -l /usr/bin/passwd** -rwsr-xr-x 1 root root 128 59640 31 2020 **/usr/bin/passwd [root@localhost root]# ls -l /etc/passwd [root@localhost root]# ls -l /etc/shadow**

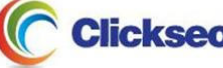

## SetGID

#### **• SetGID**

- **프로그램을 실행시킨 사용자의 권한이 아닌 프로그램 파일 그룹의 권한으로 실행된다.**
	- **SetGID 설정** : 지정할 허가권 값의 앞에 **2** 를 붙인다.

**[root@localhost /root] # chmod 2755 /bin/ls**

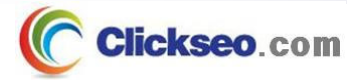

## **Sticky bit**

### **• Sticky bit**

#### **스티키 비트는 디렉터리에만 주어지는 권한**

• 스티키 비트가 부여된 디렉터리에 있는 파일은 접근 권한과 상관없이 파일의 소유자와 관리자만이 파일을 삭제할 수 있다

**/tmp** 디렉터리

**drwxrwxrwt14 root root 4096 12**월 **31 23:597 tmp**

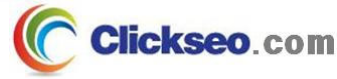

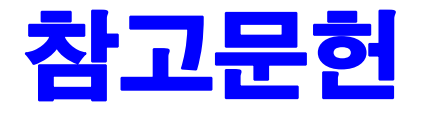

**[1] 이종원, "IT CookBook, 우분투 리눅스(개정판) : 시스템 & 네트워크", 한빛아카데미, 2018. [2] 백창우, "유닉스 리눅스 프로그래밍 필수 유틸리티", 한빛미디어. 2010.**

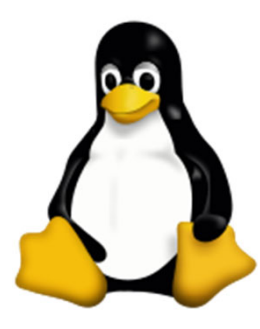

**이 강의자료는 저작권법에 따라 보호받는 저작물이므로 무단 전제와 무단 복제를 금지하며, 내용의 전부 또는 일부를 이용하려면 반드시 저작권자의 서면 동의를 받아야 합니다. Copyright © Clickseo.com. All rights reserved.**

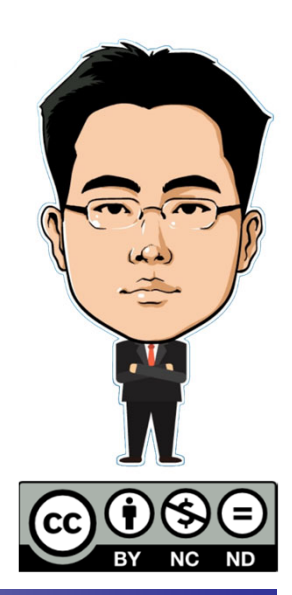

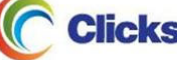